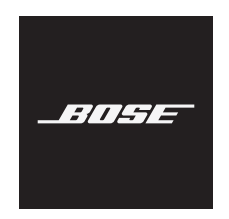

# **VIDEOBAR VB1**

### **Bitte lesen Sie alle Sicherheitshinweise und Gebrauchsanleitungen durch und bewahren Sie sie auf.**

### **Wichtige Sicherheitshinweise**

Weitere Informationen zur Bose Videobar VB1 (auch über Zubehör- und Ersatzteile) finden Sie unter **[worldwide.Bose.com/support/VB1](https://worldwide.bose.com/support/vb1)**. Bei Fragen können Sie sich gerne auch an den Bose Kundendienst wenden.

- 1. Lesen Sie die folgenden Anweisungen.
- 2. Bewahren Sie die Anweisungen auf.
- 3. Beachten Sie alle Warn- und Sicherheitshinweise.
- 4. Befolgen Sie alle Anweisungen.
- 5. Verwenden Sie dieses Gerät nicht in der Nähe von Wasser.
- 6. Reinigen Sie das Gerät nur mit einem sauberen, trockenen Tuch.
- 7. Achten Sie darauf, dass die Lüftungsöffnungen nicht blockiert sind. Stellen Sie das Gerät nur in Übereinstimmung mit den Herstelleranweisungen auf.
- 8. Stellen Sie das Gerät nicht in der Nähe von Wärmequellen auf, wie Heizkörpern, Wärmespeichern, Öfen oder anderen Geräten (auch Verstärkern), die Wärme erzeugen.
- 9. Verlegen Sie das Netzkabel so, dass es keine Stolpergefahr darstellt und nicht beschädigt werden kann insbesondere im Bereich von Steckern und Steckdosen und dort, wo das Netzkabel aus dem Gerät herausgeführt wird.
- 10. Verwenden Sie nur Zubehör-/Anbauteile, die vom Hersteller zugelassen sind.

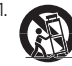

11. Verwenden Sie für das Gerät nur Rollwagen, Ständer, Dreibeine, Halterungen oder Tische, die vom Hersteller zugelassen sind oder zusammen mit dem Gerät verkauft werden. Falls Sie einen Rollwagen verwenden, dürfen Sie die Einheit aus Gerät und Rollwagen nur mit Vorsicht bewegen, damit Verletzungen durch ein mögliches Umkippen ausgeschlossen sind.

- 12. Ziehen Sie das Netzkabel bei Gewitter oder bei längerer Nichtbenutzung des Geräts aus der Steckdose.
- 13. Lassen Sie jegliche Reparatur- und Wartungsarbeiten nur von qualifiziertem Fachpersonal durchführen. Wartungsarbeiten sind in folgenden Fällen nötig: bei jeglichen Beschädigungen wie z. B. des Netzkabels oder Netzsteckers, wenn Flüssigkeiten oder Gegenstände in das Gehäuse gelangt sind, das Gerät Regen oder Feuchtigkeit ausgesetzt wurde, fallen gelassen wurde oder nicht ordnungsgemäß funktioniert.

#### **WARNHINWEISE**

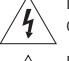

Dieser Warnhinweis auf dem Produkt warnt vor nicht isolierten gefährlichen Spannungsquellen im Inneren des Produktes, die ein Stromschlagrisiko darstellen können. Es besteht die Gefahr von Stromschlägen!

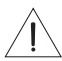

Dieser Warnhinweis auf dem Produkt weist auf wichtige Bedien- und Wartungsinformationen in dieser Anleitung hin.

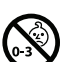

Enthält kleine Teile, die verschluckt werden können und eine Erstickungsgefahr darstellen. Nicht geeignet für Kinder unter drei Jahren.

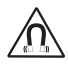

Dieses Produkt enthält magnetische Materialien. Wenden Sie sich an Ihren Arzt, wenn Sie wissen möchten, ob dies den Betrieb Ihres implantierten medizinischen Geräts beeinflussen kann.

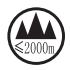

Nur in Höhen unterhalb von 2.000 Metern verwenden.

Alle Produkte von Bose müssen gemäß den örtlichen und staatlichen Vorschriften sowie gemäß allen Branchenbestimmungen installiert werden. Der Monteur ist dafür verantwortlich, sicherzustellen, dass die Installation der Lautsprecher und der Halterung gemäß allen geltenden Vorschriften durchgeführt wird, einschließlich örtlicher Bauvorschriften und -bestimmungen. Wenden Sie sich vor der Installation dieses Produkts an die zuständige abnehmende Behörde.

Achten Sie bei der Positionierung des Produkts darauf, dass keine Lüftungsöffnungen an Ihrem Bildschirm blockiert werden. Installieren Sie den Bildschirm gemäß den Anweisungen des Herstellers, die Sie der zugehörigen Bedienungsanleitung entnehmen können.

Nehmen Sie KEINE nicht genehmigten Änderungen an diesem Produkt vor.

Verwenden Sie beim Austauschen der Batterien AAA/LR03-Alkali-Batterien.

Batterien können bei unsachgemäßer Verwendung möglicherweise ein Brand- oder Verätzungsrisiko darstellen. Batterien dürfen nicht wieder aufgeladen, auseinandergebaut, erhitzt oder verbrannt werden.

Bewahren Sie Batterien stets außer Reichweite von Kindern auf.

Sollte Flüssigkeit aus der Batterie austreten, bringen Sie diese auf keinen Fall in Kontakt mit der Haut oder den Augen. Suchen Sie bei Haut- oder Augenkontakt umgehend einen Arzt auf.

Setzen Sie Produkte mit Batterien keiner großen Hitze aus (z. B. durch Aufbewahrung im direkten Sonnenlicht, Feuer oder ähnliches).

Für die Montage des Produktes sind nur die mitgelieferten Hilfsmittel zugelassen.

Nur für die Wandmontage auf folgenden Oberflächen geeignet: Gipskartonplatten ≥ 10 mm

Bitte wenden Sie sich für die Montage auf anderen als den oben angegebenen Oberflächen an einen fachkundigen Monteur.

Die mit diesem System mitgelieferten Verbindungskabel sind nicht für den Wandeinbau zugelassen. Bitte sehen Sie in Ihren örtlichen Bauvorschriften wegen des korrekten Kabeltyps nach, der für den Wandeinbau erforderlich ist.

Bei der Montage ist auf eine tragfähige Oberfläche zu achten, in deren Nähe sich keine Einrichtungen wie strom- oder wasserführende Leitungen befinden.

Verwenden Sie das Produkt NICHT in Fahrzeugen oder Booten.

Aufgrund der Belüftungsanforderungen sollten Sie das Produkt nicht in einem geschlossenen Raum, zum Beispiel in einer Wandnische oder in einem geschlossenen Schrank, aufstellen.

Montieren oder platzieren Sie das Gerät nicht in der Nähe von Wärmequellen wie Heizkörpern, Wärmespeichern oder anderen Geräten (auch Verstärkern), die Wärme erzeugen.

Halten Sie das Produkt von Feuer und Wärmequellen fern. Stellen Sie KEINE brennenden Kerzen oder ähnliches auf das Gerät oder in die Nähe des Geräts.

Um Brände und Stromschläge zu vermeiden, darf dieses Produkt NICHT Regen, Flüssigkeiten oder Feuchtigkeit ausgesetzt werden.

Schützen Sie dieses Produkt vor tropfenden oder spritzenden Flüssigkeiten und stellen Sie KEINE mit Flüssigkeiten gefüllten Gefäße (z. B. Vasen) auf das Produkt oder in die Nähe des Produkts.

Dieses Produkt ist nicht für die Installation oder Verwendung in Feuchtbereichen (zum Beispiel Schwimmbädern, Wasserparks, Räumen mit Whirlpools, Saunas, Dampfbädern und Eislaufbahnen) gedacht.

Montieren Sie das Produkt nicht an Orten, an denen Kondenswasser auftreten kann.

Verwenden Sie KEINEN Wechselrichter mit diesem Produkt.

Verwenden Sie dieses Produkt nur mit dem im Lieferumfang enthaltenen Netzteil.

Falls Sie den Netzstecker oder eine Mehrfachsteckdose verwenden, um das Gerät von der Stromversorgung zu trennen, sollten Sie sicherstellen, dass Sie jederzeit auf den Stecker zugreifen können.

### **Gesetzliche Hinweise**

**Abmessungen (H × B × T):** 48 × 659 × 102 mm

**Nettogewicht:** 2,5 kg

**Eingangsnennleistung:** 24 VDC - 1,875 A

Dieses Gerät sollte mit einem Mindestabstand von 20 cm zwischen dem Radiator und Ihrem Körper aufgestellt und betrieben werden.

Abgeschirmte Kabel müssen den gesetzlichen Vorschriften entsprechen.

### **CAN ICES-3 (B)/NMB-3(B)**

#### **Informationen über Produkte, die elektrische Störungen verursachen (Hinweis zur FCC-Einhaltung für die USA)**

**HINWEIS:** Dieses Gerät wurde geprüft. Es stimmt mit den Grenzwerten für digitale Geräte der Klasse B gemäß Teil 15 der FCC-Vorschriften überein. Diese Grenzwerte sollen einen angemessenen Schutz gegen elektromagnetische Störungen bei einer Installation in Wohngebieten gewährleisten. Dieses Gerät erzeugt und verwendet Hochfrequenzstrahlung und kann sie auch aussenden. Daher verursacht das Gerät bei nicht ordnungsgemäßer Installation und Benutzung möglicherweise Störungen des Funkverkehrs. Es wird jedoch keine Garantie dafür gegeben, dass bei einer bestimmten Installation keine Störstrahlungen auftreten. Sollte dieses Gerät den Radio- oder Fernsehempfang stören (Sie können dies überprüfen, indem Sie das Gerät aus- und wieder einschalten), so ist der Benutzer dazu angehalten, die Störungen durch eine der folgenden Maßnahmen zu beheben:

Neuausrichtung der Antenne.

Vergrößerung des Abstands zwischen dem Gerät und einem Radio- oder Fernsehempfänger. Anschluss des Geräts an eine Steckdose in einem anderen Stromkreis als der des Empfängers. Unterstützung durch einen Händler oder einen erfahrenen Radio-/Fernsehtechniker.

Veränderungen am Gerät, die nicht durch die Bose Corporation autorisiert wurden, können zur Folge haben, dass die Betriebserlaubnis für das Gerät erlischt.

Dieses Gerät erfüllt die Bestimmungen in Teil 15 der FCC-Vorschriften und die lizenzfreien RSS-Standards von ISED Canada.

Der Betrieb unterliegt den beiden folgenden Bedingungen: (1) Dieses Gerät darf keine störenden Interferenzen verursachen und (2) dieses Gerät muss Interferenzen tolerieren, einschließlich solcher Interferenzen, die unerwünschte Auswirkungen auf den Betrieb haben können.

#### **Handhabungsvorschriften für funkfrequenzbasierte Geräte mit niedriger Sendeleistung**

Artikel XII: Nach den "Handhabungsvorschriften für funkfrequenzbasierte Geräte mit niedriger Sendeleistung" dürfen Unternehmen, Organisationen oder einzelne Anwender ohne die Genehmigung der US-Behörde NCC keinerlei Änderungen an der Sendefrequenz vornehmen, die Sendeleistung nicht erhöhen und die ursprünglichen Eigenschaften eines genehmigten funkfrequenzbasierten Geräts mit niedriger Sendeleistung, einschließlich dessen Leistung, in keiner Weise modifizieren.

**Artikel XIV:** Das funkfrequenzbasierte Gerät mit niedriger Sendeleistung darf nicht die Sicherheit des Flugverkehrs gefährden oder gesetzliche Kommunikationskanäle stören; handelt der Anwender im Widerspruch hierzu, muss er den Betrieb unverzüglich einstellen, bis die Störungsfreiheit gewährleistet ist. Unter den gesetzlichen Kommunikationskanälen ist die Funkkommunikation gemäß dem US-Fernmeldegesetz "Telecommunications Act" zu verstehen.

Die funkfrequenzbasierten Geräte mit niedriger Sendeleistung müssen offen für Interferenz von gesetzlichen Kommunikationskanälen oder industriellen, wissenschaftlichen oder medizinischen funkbasierten Geräten sein.

Die Bose Corporation erklärt hiermit, dass dieses Produkt die wesentlichen Anforderungen und andere relevante Bestimmungen der Richtlinie 2014/53/EU und weitere geltende EU-Richtlinien erfüllt. Die vollständige Konformitätserklärung ist einsehbar unter: **www.Bose.com/compliance**.

Im Frequenzband 5.150 bis 5.250 MHz ist das Gerät nur für den Einsatz in Innenräumen vorgesehen, um die Gefahr von schädlichen Interferenzen in mobilen Gleichkanal-Satellitensystemen zu reduzieren.

#### **Für Europa:**

### **Frequenzband des Betriebs 2.400 bis 2.483,5 MHz:**

Bluetooth®/Wi-Fi (WLAN): maximale Übertragungsleistung unter 20 dBm EIRP. Bluetooth Low Energy: maximale spektrale Leistungsdichte unter 10 dBm/MHz EIRP.

### **Frequenzband des Betriebs 5.150 bis 5.350 MHz und 5.470 bis 5.725 MHz:**

Wi-Fi (WLAN): maximale Übertragungsleistung unter 20 dBm EIRP.

Beim Betrieb im Frequenzbereich 5.150 bis 5350 MHz ist die Verwendung dieses Geräts in allen in der Tabelle aufgeführten EU-Mitgliedsstaaten auf die Verwendung in Innenräumen beschränkt.

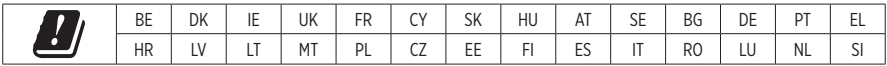

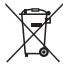

Dieses Symbol bedeutet, dass das Produkt nicht mit dem Hausmüll entsorgt werden darf, sondern bei einer geeigneten Recycling-Sammelstelle abgegeben werden muss. Die ordnungsgemäße Entsorgung und das Recycling tragen dazu bei, die natürlichen Ressourcen, die Gesundheit und die Umwelt zu schützen. Weitere Informationen zur Entsorgung und zum Recycling dieses Produkts erhalten Sie von Ihrer zuständigen Kommune, Ihrem Entsorgungsdienst oder dem Geschäft, in dem Sie dieses Produkt gekauft haben.

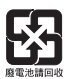

Entsorgen Sie leere Batterien ordnungsgemäß und befolgen Sie dabei die vor Ort gültigen Bestimmungen. Verbrennen Sie leere Batterien nicht.

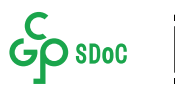

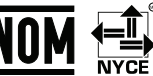

#### **Tabelle zur Einschränkung gefährlicher Stoffe für China**

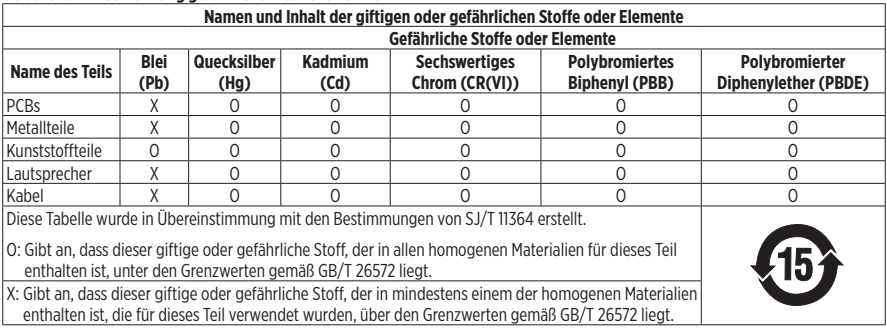

#### **Tabelle mit Vorgaben zur Einschränkung der Verwendung bestimmter gefährlicher Stoffe in Taiwan**

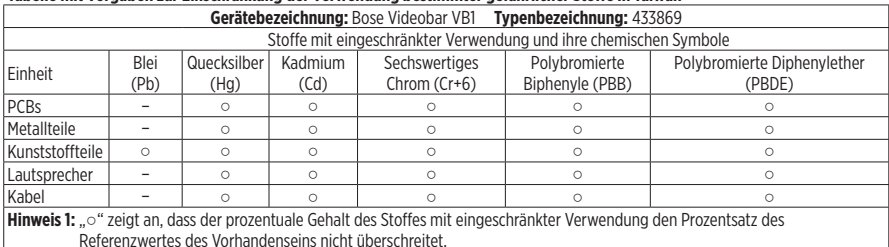

**Hinweis 2:** "-" gibt an, dass der Stoff mit eingeschränkter Verwendung der Ausnahme entspricht.

Herstellungsdatum: Die achte Ziffer in der Seriennummer gibt das Herstellungsjahr an: "1" ist 2011 oder 2021.

**Importeur aus China:** Bose Electronics (Shanghai) Company Limited, Part C, Plant 9, No. 353 North Riying Road, China (Shanghai) Pilot Free Trade Zone

**Importeur aus der EU:** Bose Products B.V., Gorslaan 60, 1441 RG Purmerend, Niederlande

**Importeur aus Mexiko:** Bose de México, S. de R.L. de C.V., Paseo de las Palmas 405-204, Lomas de Chapultepec, 11000 México, D.F. Tel.: +5255 (5202) 3545

**Importeur aus Taiwan:** Bose Taiwan Branch, 9F-A1, No. 10, Section 3, Minsheng East Road, Taipei City 104, Taiwan. Tel.: +886-2-2514 7676

**Hauptsitz der Bose Corporation:** 1-877-230-5639

### **Produkt-Energiezustände in Tabellenform**

Das Produkt erfüllt die folgende(n) Norm(en) oder Vorschrift(en) gemäß der Richtlinie 2009/125/EG zu Anforderungen an die umweltgerechte Gestaltung energieverbrauchsrelevanter Produkte: Verordnung (EG) Nr. 1275/2008, in der durch Verordnung (EU) Nr. 801/2013 geänderten Fassung.

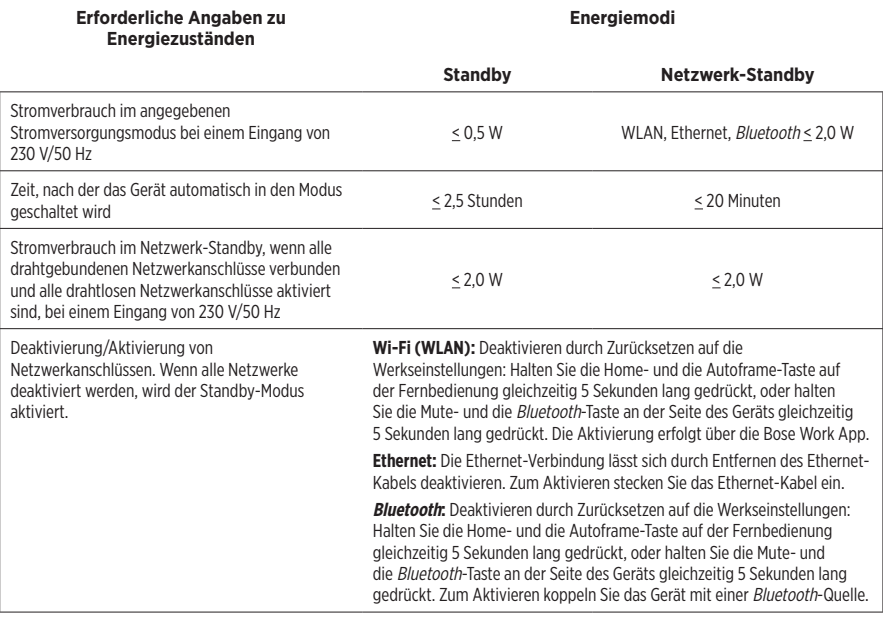

### **Technische Informationen zum externen Netzteil**

Das im Lieferumfang enthaltene externe Netzteil erfüllt die folgende(n) Norm(en) oder Vorschrift(en) gemäß der Richtlinie 2009/125/ EG zu Anforderungen an die umweltgerechte Gestaltung energieverbrauchsrelevanter Produkte: Verordnung der Kommission (EU) 2019/1782.

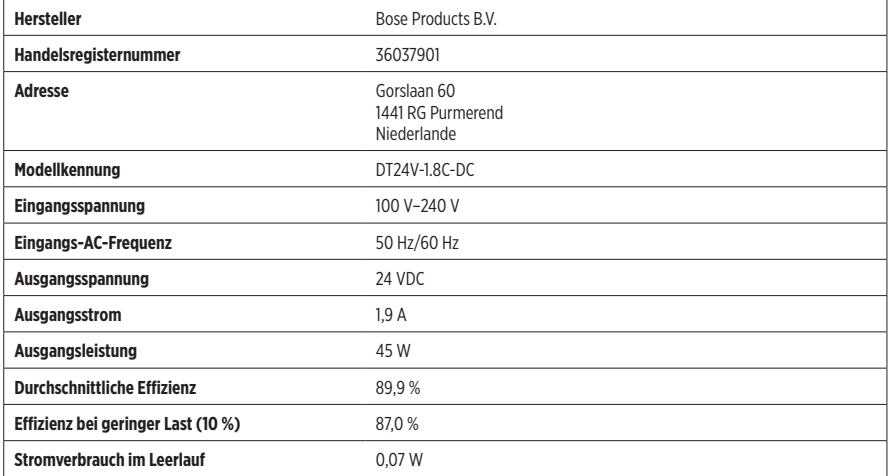

### **Lizenzen und rechtliche Hinweise**

Bose, Bose Work und Videobar sind Marken der Bose Corporation.

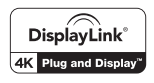

DisplayLink® ist eine eingetragene Marke der DisplayLink Corp. in der EU, den USA und anderen Ländern.

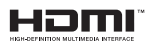

HDMI und HDMI High-Definition Multimedia Interface sowie das HDMI-Logo sind Marken oder eingetragene Marken von HDMI Licensing Administrator Inc.

Android und Google Play sind Marken von Google LLC.

Die Bluetooth® Wortmarke und Logos sind eingetragene Marken der Bluetooth SIG, Inc. Jegliche Nutzung dieser Marken durch die Bose Corporation erfolgt unter Lizenz.

macOS ist eine eingetragene Marke von Apple Inc.

USB Type-C® und USB-C® sind eingetragene Marken des USB Implementers Forum und ausschließlich für die Verwendung mit Produkten vorgesehen, die auf der USB Type-C®-Spezifikation für Kabel und Anschlüsse basieren und dieser entsprechen.

Wi-Fi ist eine eingetragene Marke der Wi-Fi Alliance®.

Alle anderen Marken sind das Eigentum ihrer jeweiligen Inhaber.

Die Lizenzinformationen zu den als Komponenten der Bose Videobar VB1 enthaltenen Fremdsoftware-Paketen können Sie folgendermaßen abrufen:

**Bose Videobar VB1:** Laden Sie die **Bose Work** App für mobile Endgeräte herunter, öffnen Sie sie und tippen Sie auf das **Settings**-Symbol. Tippen Sie anschließend auf **End User License Agreement**.

**Bose Work App für mobile Endgeräte:** Tippen Sie auf das **Settings**-Symbol und dann auf **End User License Agreement**.

**Bose Work Configuration App oder Web-UI:** Klicken Sie auf das **Settings**-Symbol und dann auf **End User License Agreement**.

**Bose Work Management App:** Klicken Sie auf das Menü (≡) und dann auf **About Bose Work Management**. Klicken Sie anschließend auf **End User License Agreement**.

Die Bose Datenschutzrichtlinie können Sie auf der Bose Website einsehen.

©2021 Bose Corporation. Dieses Dokument darf ohne vorherige schriftliche Genehmigung weder ganz noch teilweise reproduziert, verändert, vertrieben oder in anderer Weise verwendet werden.

#### **Bitte ausfüllen und aufbewahren.**

Die Serien- und Modellnummern finden Sie auf der Rückseite des Produkts.

Seriennummer:

Modellnummer:

#### **Garantiehinweise**

Für dieses Produkt gilt eine eingeschränkte Garantie.

Einzelheiten zur Garantie finden Sie unter **[pro.Bose.com/warranty](https://pro.bose.com/warranty)**.

## **LIEFERUMFANG**

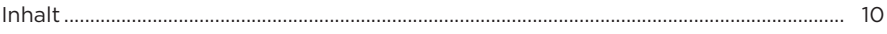

## **EINRICHTUNG**

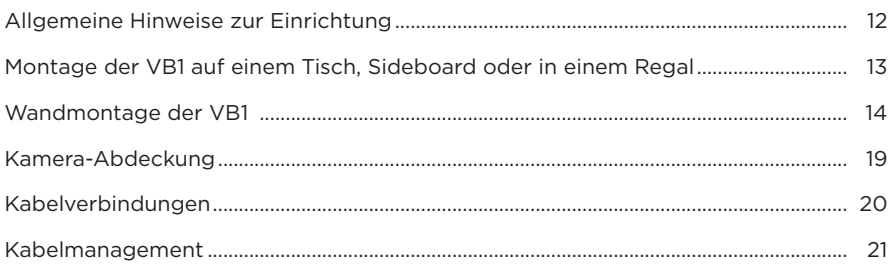

## SOFTWARE-ANWENDUNGEN

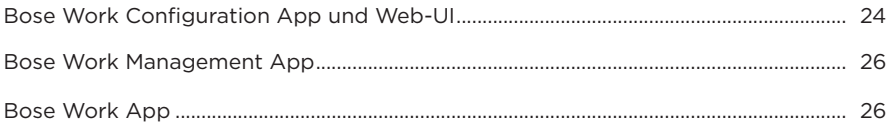

## **PRODUKTDETAILS**

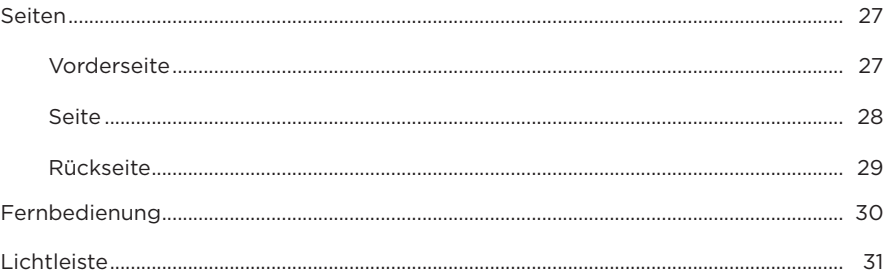

## **BEDIENUNG**

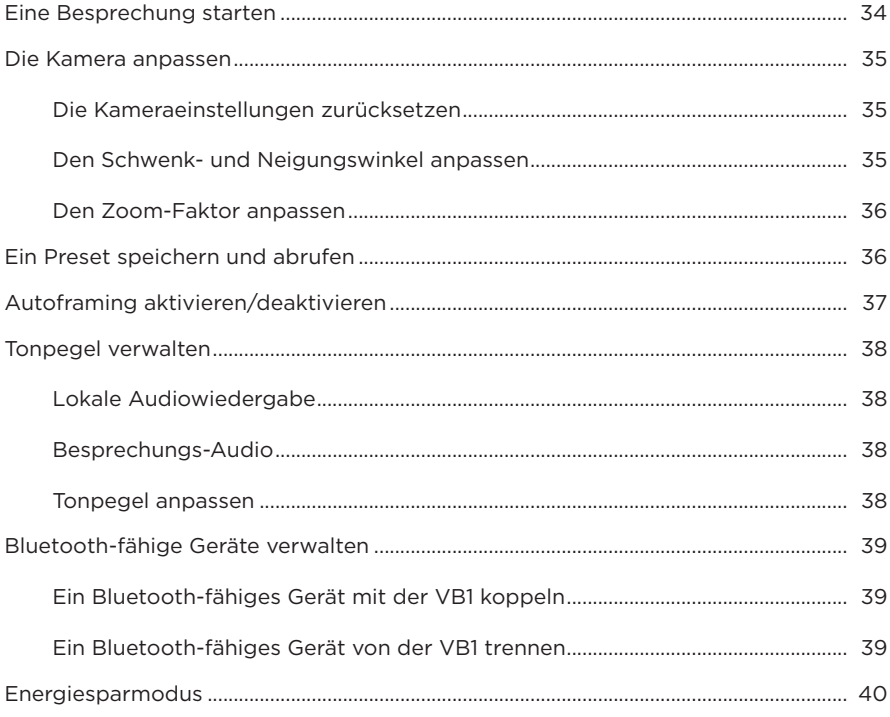

# PFLEGE UND WARTUNG

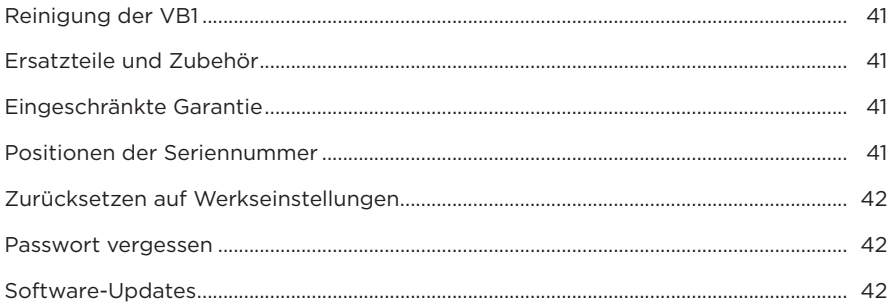

## **FEHLERBEHEBUNG**

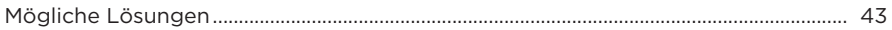

# <span id="page-9-0"></span>**LIEFERUMFANG**

## **Inhalt**

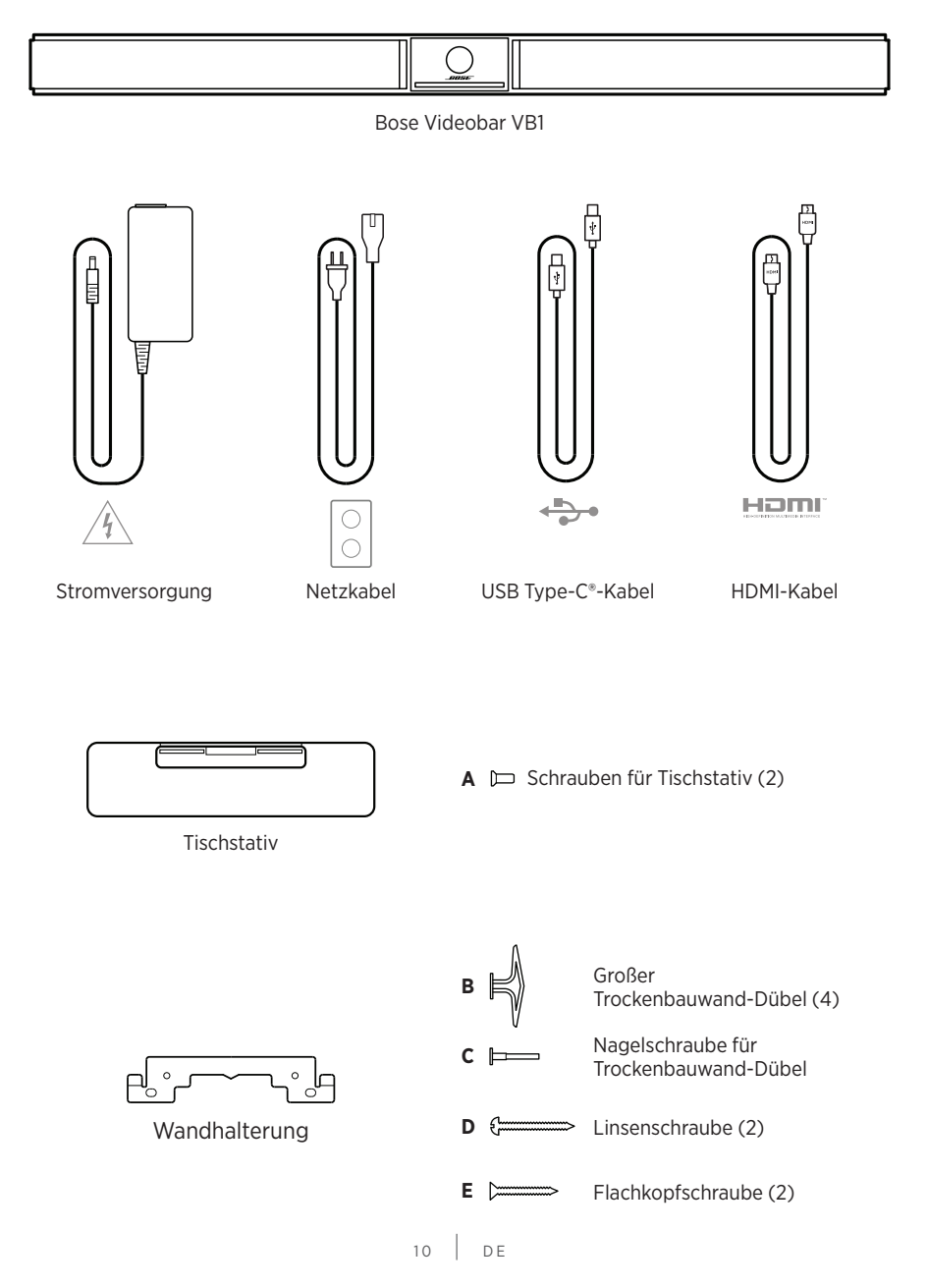

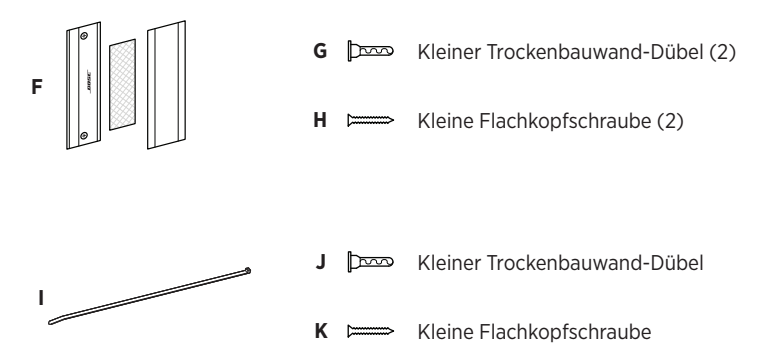

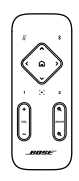

Fernbedienung

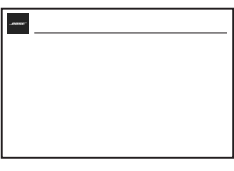

Kurzanleitung

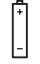

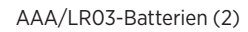

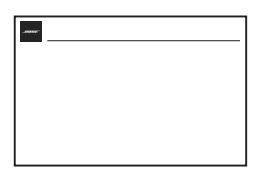

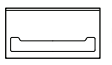

Kamera-Abdeckung

Tischmontage – Einrichtungsanleitung

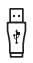

Adapter von USB-C auf USB-A

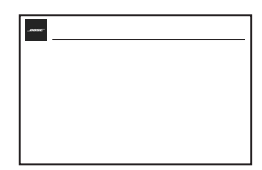

Wandmontage – Einrichtungsanleitung

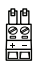

2-poliger Euroblock-Anschluss

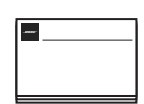

Sicherheitsanweisungen

# <span id="page-11-0"></span>**EINRICHTUNG**

# **Allgemeine Hinweise zur Einrichtung**

Stellen Sie die VB1 während des Gebrauchs nicht auf die Vorder-, Rück- oder Oberseite.

Platzieren Sie keine Gegenstände auf der VB1.

Die VB1 sollte nicht in der Nähe von Lüftungsschlitzen, Heizkörpern oder Radiatoren, Gebläsen oder anderen Lärm- oder Vibrationsquellen aufgestellt werden.

Um Interferenzen zu vermeiden, sollten andere Drahtlosgeräte **0,3–0,9 m** von der VB1 entfernt sein. Stellen Sie die VB1 nicht in oder in der Nähe von Metallschränken, anderen Audio-/Videokomponenten und direkten Wärmequellen auf.

Vergewissern Sie sich, dass sich eine Netzsteckdose in der Nähe befindet.

Stellen Sie die VB1 direkt unter (empfohlen) oder über Ihrem Fernsehgerät auf, sodass das Abdeckgitter in den Raum gerichtet ist.

Für eine optimale Klangqualität sollte die VB1 nicht in einem geschlossenen Schrank oder diagonal in einer Ecke aufgestellt werden.

Stellen Sie sicher, dass der Sitzbereich aller Besprechungsteilnehmer in das Sichtfeld der Kamera passt. Damit die Autoframing-Funktion richtig funktioniert, müssen sich alle Teilnehmer im Sichtfeld befinden (siehe **[Autoframing aktivieren/deaktivieren \(Seite 37\)](#page-36-1)**).

Das Sichtfeld der VB1-Kamera beträgt horizontal 115° und vertikal 81°.

Achten Sie darauf, dass der Besprechungsraum während der Besprechung ausreichend beleuchtet werden kann.

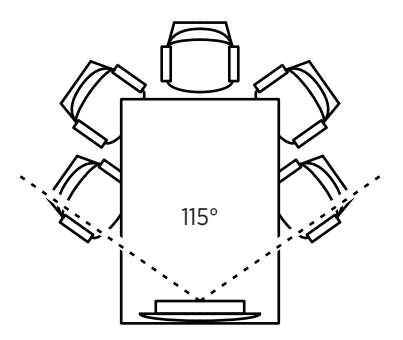

# <span id="page-12-0"></span>**Montage der VB1 auf einem Tisch, Sideboard oder in einem Regal**

Für die bestmögliche Klangqualität beim Aufstellen der VB1 auf einem Tisch, Sideboard, in einem Regal o. ä. wird Folgendes empfohlen:

Platzieren Sie die VB1 in ihrem Tischstativ auf einer stabilen, ebenen Fläche.

Richten Sie die Vorderseite der VB1 so aus, dass die Aufstellfläche nicht von der Kamera erfasst wird. Achten Sie darauf, dass der Besprechungsraum während der Besprechung ausreichend beleuchtet werden kann.

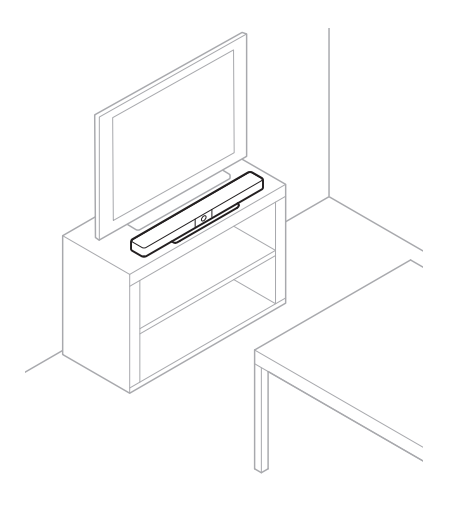

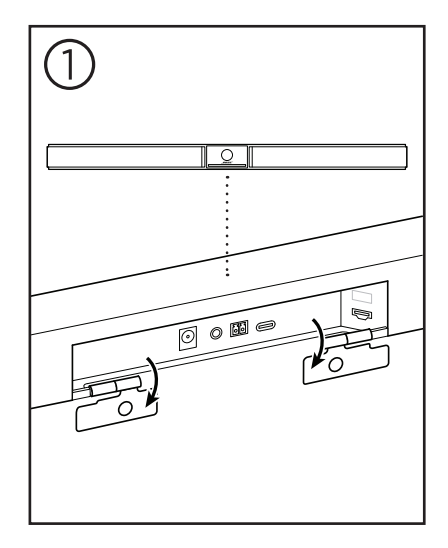

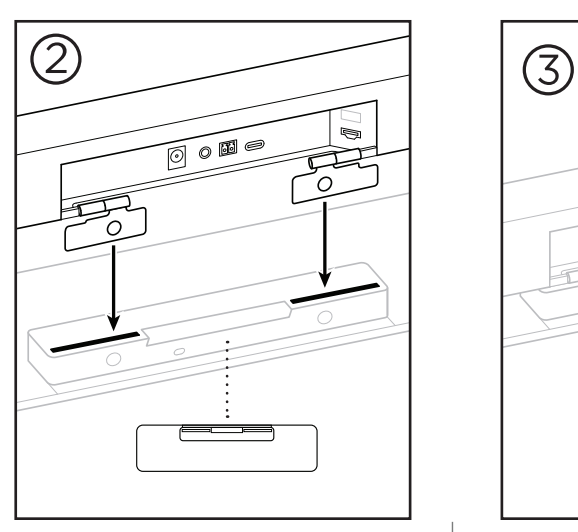

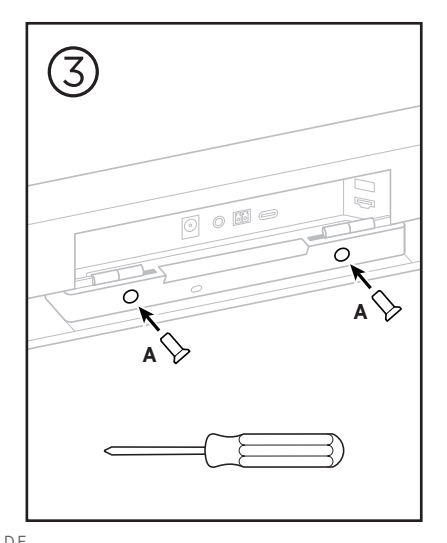

 $13$  DE

# <span id="page-13-0"></span>**Wandmontage der VB1**

Für die bestmögliche Klangqualität wird bei der Wandmontage der VB1 Folgendes empfohlen:

Achten Sie darauf, dass an der vorgesehenen Stelle für die Wandhalterung genug Platz um die Wandhalterung bleibt, damit die VB1 angebracht werden kann:

Oberhalb der Wandhalterung müssen noch mindestens **3,8 cm** Platz sein. Das ist erforderlich, damit Sie die VB1 in die Wandhalterung "einhängen" (Schritt 7) und den Winkel anpassen können. Außerdem haben Sie so genug Platz, um auf die Anschlussbuchsen an der Rückseite der VB1 zuzugreifen.

Unterhalb der Wandhalterung müssen noch mindestens **11,4 cm** Platz sein. Das ist erforderlich, damit Sie die VB1 während der Installation vertikal in die Wandhalterung einhängen können, um die Kabel anzuschließen und den Winkel anzupassen.

Die Stelle muss mindestens **73,7 cm** breit sein, wobei die Wandhalterung mittig angebracht wird. Das ist nötig, damit die VB1 hineinpasst und Sie noch Platz haben, um auf den Akustik-Port und die Bedienelemente an den Seiten der VB1 zuzugreifen (an jeder Seite sollten **2,5 cm** Platz sein).

Für die Montage des Produktes sind nur die mitgelieferten Hilfsmittel zugelassen.

**Hinweis:** Es sind zusätzliche Werkzeuge erforderlich.

**Hinweis:** Bitte lesen Sie die beiliegenden Wichtigen Sicherheitshinweise, bevor Sie fortfahren.

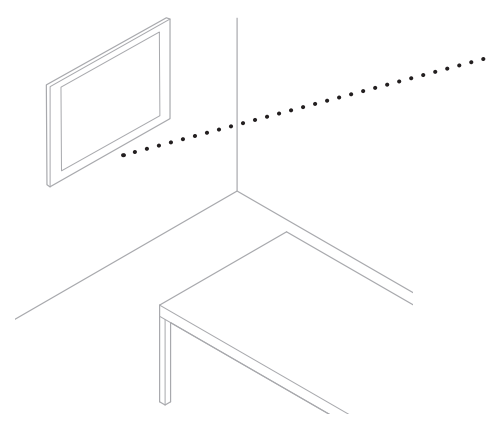

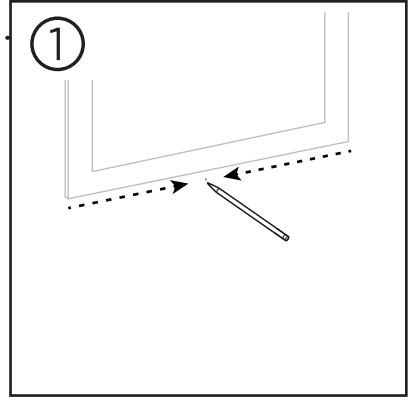

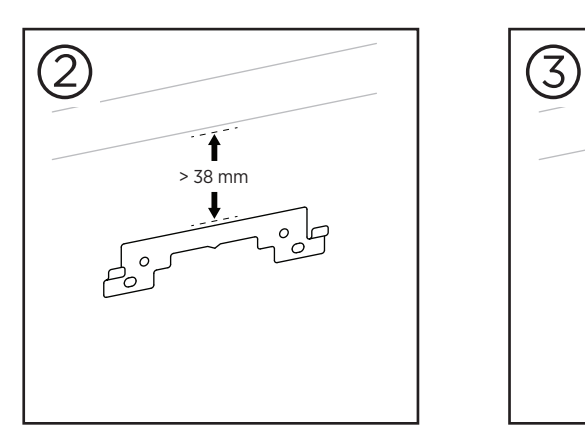

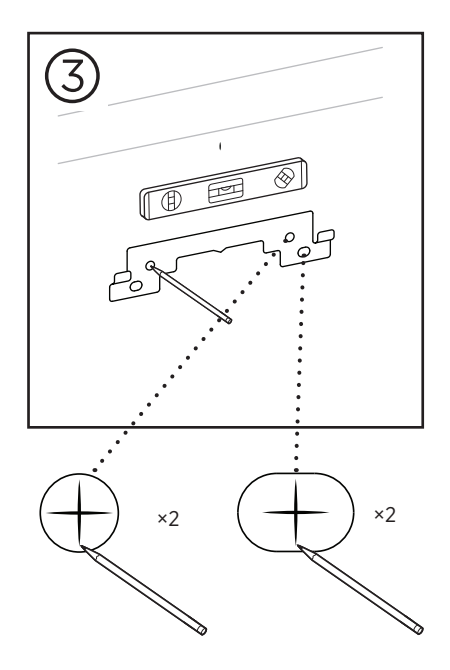

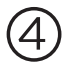

### **WARNHINWEIS:**

Bei der Montage ist auf eine tragfähige Oberfläche zu achten, in deren Nähe sich keine Einrichtungen wie strom- oder wasserführende Leitungen befinden. Bei Fragen wenden Sie sich bitte an einen fachkundigen Monteur.

Das mitgelieferte Montagematerial ist nicht für Mauerwerk-Oberflächen geeignet.

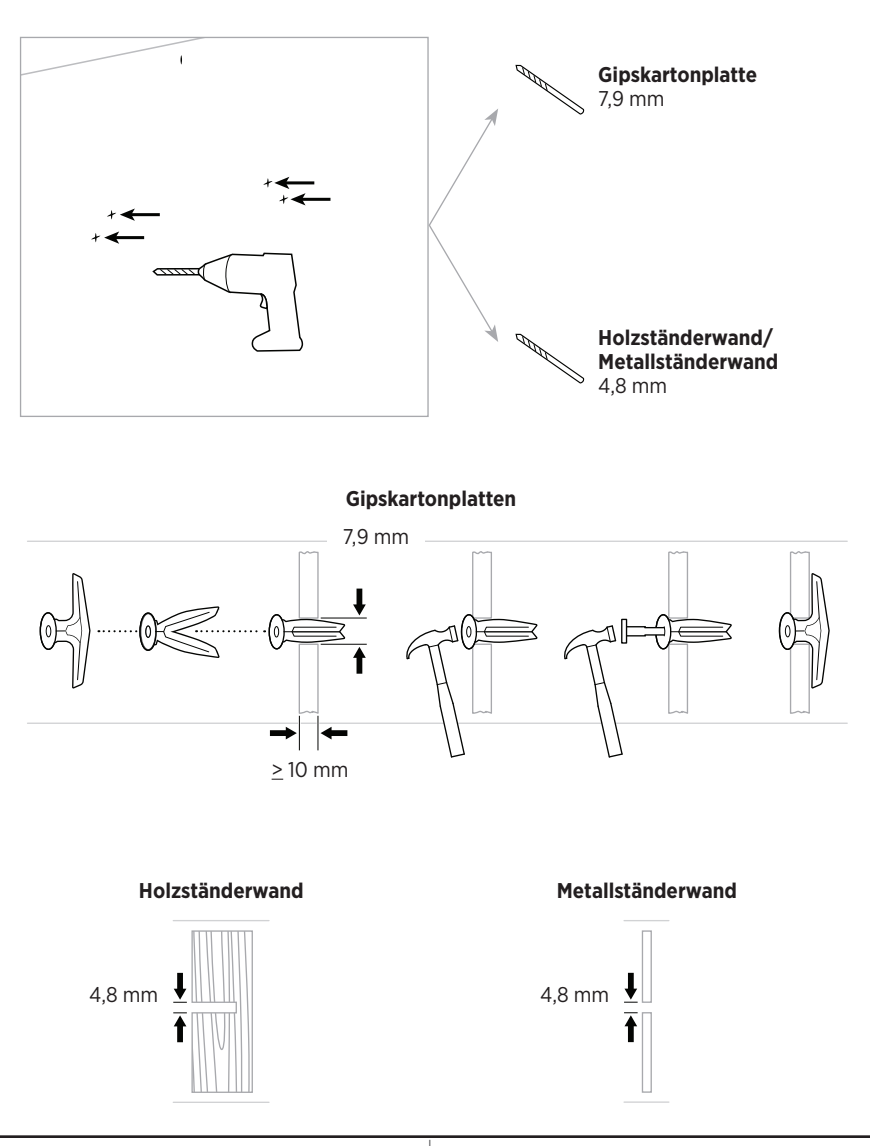

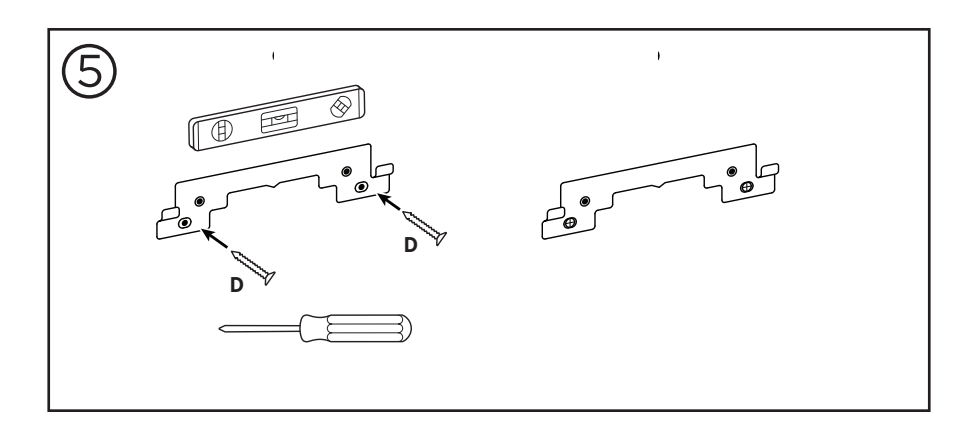

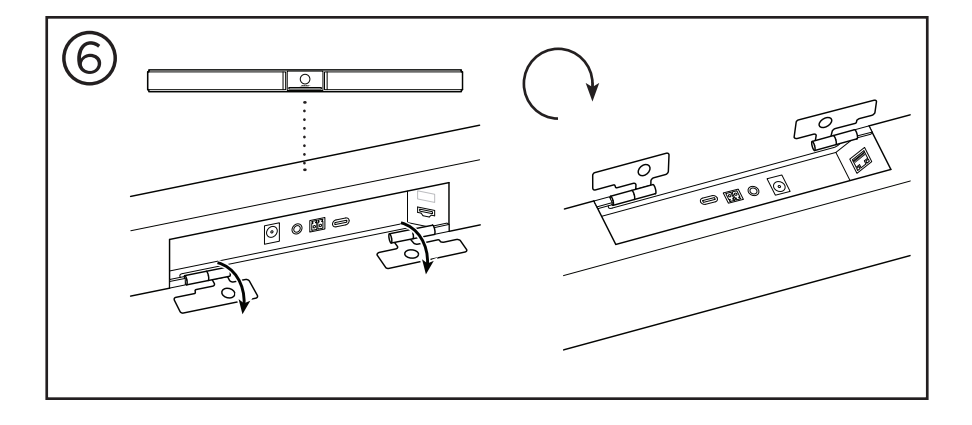

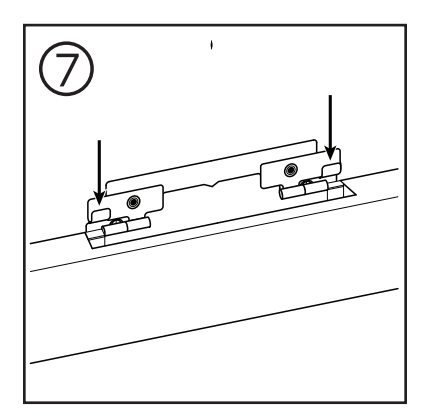

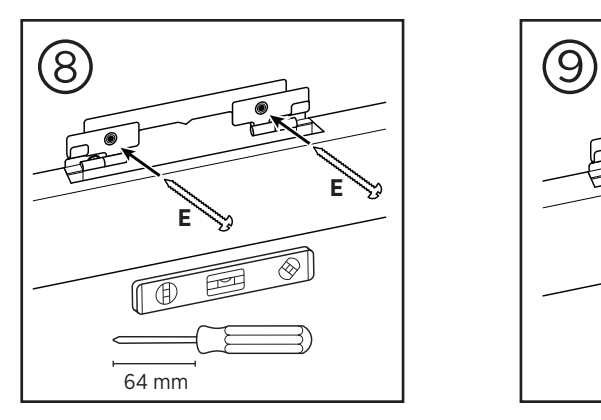

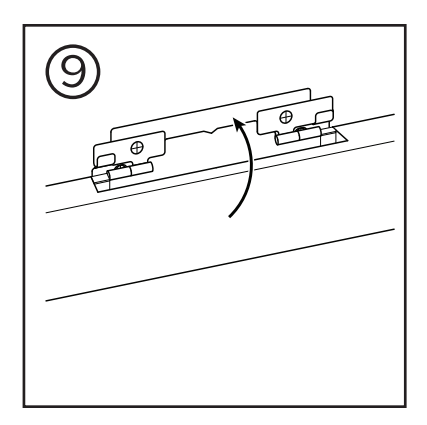

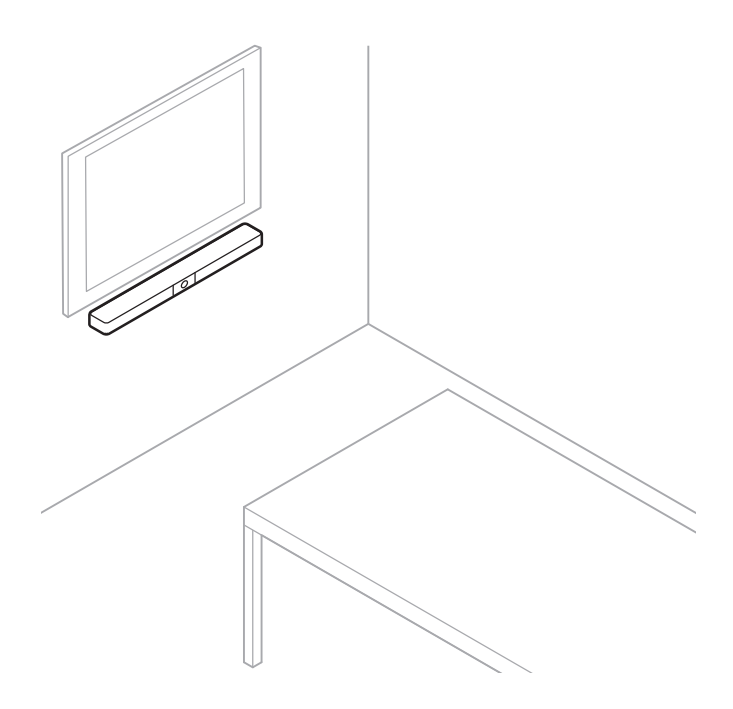

# <span id="page-18-0"></span>**Kamera-Abdeckung**

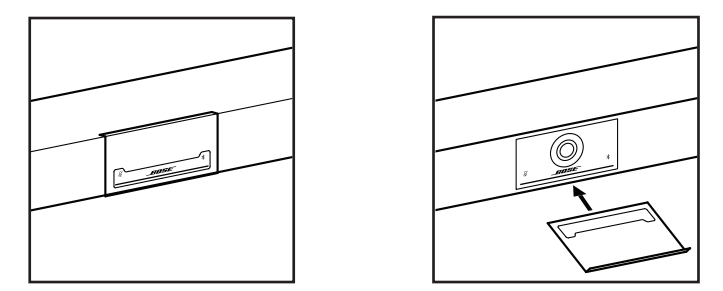

Mit der mitgelieferten Kamera-Abdeckung können Sie das Sichtfeld der Kamera vollständig abdecken, ohne die Anzeigen und die Lichtleiste zu verdecken.

Die Abdeckung ist magnetisch und bleibt an Ort und Stelle, wenn sie wie abgebildet am Objektiv der VB1 angebracht wird. Wenn sie nicht verwendet wird, kann die Abdeckung an der Bodenfläche unter dem Objektiv befestigt werden.

# <span id="page-19-1"></span><span id="page-19-0"></span>**Kabelverbindungen**

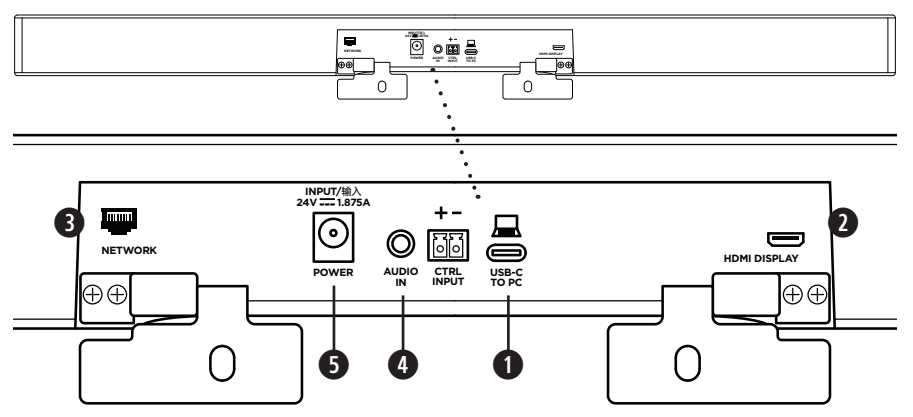

1. Schließen Sie das mitgelieferte USB-C®-Kabel an den **USB-C**-Port an.

Legen Sie das andere Ende dieses Kabels auf den Tisch, damit es während einer Besprechung problemlos an den Host-Computer angeschlossen werden kann.

**Hinweis:** Wenn ein Computer nur über USB-A-Ports verfügt, schließen Sie den mitgelieferten Adapter von USB-C auf USB-A an das für den Computer vorgesehene Ende des USB-Kabels an.

2. **Optional:** Verbinden Sie den **HDMI Display**-Port mithilfe des mitgelieferten HDMI-Kabels mit einem HDMI-Port an einem Videodisplay oder einem Monitor.

**Hinweis:** Damit die HDMI-Ausgabe funktioniert, muss auf dem Host-Computer der neueste DisplayLink®-Treiber installiert sein, und bei der VB1 muss DisplayLink aktiviert werden (diese Einstellung ist standardmäßig deaktiviert). Den neuesten Treiber können Sie auf **[displaylink.com/downloads](https://www.displaylink.com/downloads)** herunterladen. Um DisplayLink zu aktivieren oder deaktivieren, verwenden Sie die Bose Work Configuration App oder Web-UI oder die Bose Work Management App (siehe **[Software-Anwendungen \(Seite 23\)](#page-22-1)**).

- 3. **Optional:** Wenn Sie die VB1 in einem Netzwerk verwenden, verbinden Sie den **Network**-Port mithilfe eines CAT-5-Kabels (separat erhältlich) mit einem LAN-Anschluss, einem Netzwerk-Switch o. Ä.
- 4. **Optional:** Für AUX-Audio von einem analogen Audioausgang an einem Display schließen Sie ein 3,5 mm-Stereokabel (separat erhältlich) an die **Audio In**-Buchse an.

Die Steckerbelegung ist:

- 1. Spitze = Audio links ein
- 2. Ring = Audio rechts ein
- 3. Buchse/Ring 2 = Masse

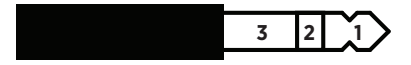

- 5. Verbinden Sie das mitgelieferte Netzteil mit dem Netzeingang (**Power**).
- 6. Schließen Sie das Netzteil mithilfe des mitgelieferten Netzkabels an eine Steckdose an. Sobald sie an eine Steckdose angeschlossen ist, schaltet sich die VB1 automatisch ein.

Zum Konfigurieren der Bose Videobar VB1 für einen optimalen Klang stehen Ihnen verschiedene Softwareanwendungen zur Verfügung. Weitere Informationen finden Sie unter **[Software-Anwendungen \(Seite 23\)](#page-22-1)**.

Wenn Sie einen USB-Extender benötigen, finden Sie auf **[worldwide.Bose.com/Support/VB1](https://worldwide.bose.com/support/vb1)** eine Liste mit USB-Extendern von Drittanbietern, die für die VB1 geeignet sind.

# <span id="page-20-0"></span>**Kabelmanagement**

Die mitgelieferte Kabelmanagement-Abdeckung dient dazu, alle dauerhaften Verkabelungen an einer Wand zu fixieren.

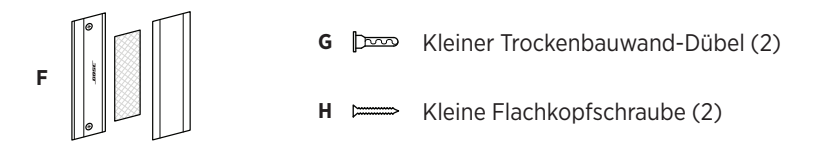

Um die Kabelmanagement-Abdeckung anzubringen, gehen Sie wie folgt vor:

- 1. Halten Sie die Rückseite der Abdeckung **(F)** (das Teil mit den Schraubenlöchern) an die vorgesehene Stelle an der Wand.
- 2. Markieren Sie die Position der Schraubenlöcher an der Wand und entfernen Sie die Rückseite der Kabelabdeckung.
- 3. Wenn sich hinter diesem Teil der Wand Ständerwerk befindet, bohren Sie zwei **2,4 mm** tiefe Löcher in die Wand.

Wenn sich hinter diesem Teil der Wand kein Ständerwerk befindet, bohren Sie zwei **5 mm**  tiefe Löcher in die Wand.

- 4. Wenn sich hinter diesem Teil der Wand kein Ständerwerk befindet, schlagen Sie zwei kleine Trockenbauwand-Dübel **(G)** in die Wand.
- 5. Richten Sie die Rückseite der Kabelabdeckung **(F)** mit den Bohrlöchern aus.
- 6. Schrauben Sie die beiden kleinen Flachkopfschrauben **(H)** in die Rückseite der Kabelabdeckung, um sie an der Wand zu befestigen.
- 7. Fassen Sie die Kabel zusammen und legen Sie sie in die "Führung" an der Rückseite der Kabelabdeckung (an der Wand).
- 8. Entfernen Sie den Klebestreifen vom Schaumstoff der Kabelabdeckung **(F)**.
- 9. Drücken Sie den Schaumstoffstreifen fest an die Rückseite der Kabelabdeckung neben den zusammengefassten Kabeln.
- 10. Bringen Sie die Vorderseite der Kabelabdeckung **(F)** über den zusammengefassten Kabeln und dem Schaumstoff an, sodass sie festklebt.

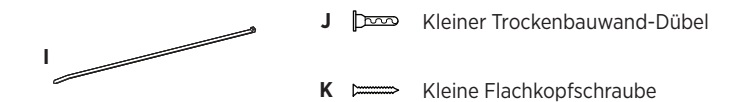

Um das Netzkabel an der Wand zu befestigen, gehen Sie wie folgt vor:

- 1. Legen Sie die Stelle an der Wand fest, an der Sie das Netzkabel befestigen möchten.
- 2. Markieren Sie ein Bohrloch an der Wand.
- 3. Wenn sich hinter diesem Teil der Wand Ständerwerk befindet, bohren Sie ein **2,4 mm** tiefes Loch in die Wand.

Wenn sich hinter diesem Teil der Wand kein Ständerwerk befindet, bohren Sie ein **5 mm**  tiefes Loch in die Wand.

- 4. Wenn sich hinter diesem Teil der Wand kein Ständerwerk befindet, schlagen Sie den kleinen Trockenbauwand-Dübel **(J)** in die Wand.
- 5. Richten Sie die Öse des Kabelbinders **(I)** mit dem Bohrloch aus.
- 6. Schrauben Sie die kleine Flachkopfschraube **(H)** in die Öse des Kabelbinders, um ihn an der Wand zu fixieren.

# <span id="page-22-1"></span><span id="page-22-0"></span>**SOFTWARE-ANWENDUNGEN**

Sie können Ihre Bose Videobar VB1 mit drei Softwareanwendungen konfigurieren:

Nutzen Sie die Bose Work Configuration Software für Windows, macOS oder über einen Webbrowser für die Einrichtung und Konfiguration des Geräts.

Funktionen:

Kamerasteuerung: Schwenk- und Neigungswinkel, Zoomen und Zoomvoreinstellungen sowie Autoframing

Passwortgeschützte Verwaltung und Konfiguration

Installieren von Firmware-Updates, Erstellung und Anwendung von Konfigurationsprofilen, Aktivierung oder Deaktivierung der HDMI-Ausgabe (DisplayLink), Anpassung von Netzwerk-, Bluetooth- und erweiterten Kameraeinstellungen usw.

Sendet eine Benachrichtigung, wenn ein Software-Update für ein Bose Work Gerät verfügbar ist

Für Windows, macOS oder über einen Webbrowser verfügbar, sodass alle Funktionen der Desktop-Software über eine Netzwerkverbindung bereitgestellt werden

Mit der Bose Work Management Software können Sie die Geräte aus der Ferne verwalten, Anpassungen auf Einzelgeräten oder unternehmensweit auf mehreren Geräten vornehmen und den Gerätestatus in Echtzeit anzeigen.

Funktionen:

Zeigt den Gerätestatus an und ermöglicht die Steuerung wichtiger Funktionen für alle Bose Videobar VB1 Geräte von einem Standort aus

Ermöglicht die Planung von Firmware-Updates für alle oder ausgewählte Geräte

Parameter können nach Gerät oder Gerätegruppe angezeigt, bearbeitet und gespeichert werden

Ermittelt alle Geräte über das Netzwerk; Geräteprofile können erstellt, gespeichert und angewendet werden

Verfügbar für Windows

Mit der Bose Work App für mobile Endgeräte kann jede Person im Raum die Steuerung der Bose Videobar VB1 übernehmen, darunter die Anpassung der Lautstärke, Stummschaltung, Schwenkund Neigungswinkel, Zoomen und Zoomvoreinstellungen sowie die Kopplung von Bluetoothfähigen Geräten.

Funktionen:

Steuerung von Lautstärke, Stummschaltung, Schwenk- und Neigungswinkel, Zoomen und Zoomvoreinstellungen sowie Bluetooth-Kopplung über mobile Endgeräte

Nutzt Bluetooth-Kopplung für die Erkennung sowie die Kommunikation mit der Bose Videobar VB1

Verfügbar für iOS und Android

# <span id="page-23-1"></span><span id="page-23-0"></span>**Bose Work Configuration App und Web-UI**

Um die Bose Work Configuration App auf Ihren Computer herunterzuladen und zu installieren, gehen Sie wie folgt vor:

- 1. Rufen Sie auf Ihrem Computer die Website **[pro.Bose.com/VB1LatestSW](https://pro.bose.com/vb1latestsw)** auf.
- 2. Laden Sie die **Bose Work Configuration Software** App herunter und installieren Sie sie.

Um Ihre VB1 mit der Bose Work Configuration App zu konfigurieren, gehen Sie wie folgt vor:

- 1. Schließen Sie Ihren Computer an den **USB-C**-Port an der VB1 an.
- 2. Öffnen Sie die **Bose Work Configuration** App.
- 3. Um die Administrator-Konfigurationseinstellungen zum Konfigurieren der VB1 aufzurufen, klicken Sie im Navigationsbereich auf das **Administrator**-Symbol und geben das werkseitig voreingestellte Passwort ein: **Bose123!**

**Hinweis:** Es wird empfohlen, nach der erstmaligen Anmeldung das Passwort zu ändern.

Um die browserbasierte Web-UI der Bose Work Configuration aufzurufen und zu nutzen und die VB1 über eine Netzwerkverbindung zu konfigurieren, gehen Sie wie folgt vor:

- 1. Verbinden Sie Ihren Computer und die VB1 mit demselben Netzwerk.
- 2. Geben Sie die IP-Adresse der VB1 in die Adressleiste eines Browsers auf Ihrem Computer ein und drücken Sie **Enter**. (Die IP-Adresse der VB1 können Sie mithilfe der Bose Work Configuration App über USB herausfinden; oder Sie verwenden die Bose Work Management App, die alle im Netzwerk vorhandenen VB1 automatisch erkennt.) Die Web-UI der Bose Work Configuration öffnet sich.

**Hinweis:** Bei einigen Browsern erscheint möglicherweise eine Sicherheitswarnung wie diese:

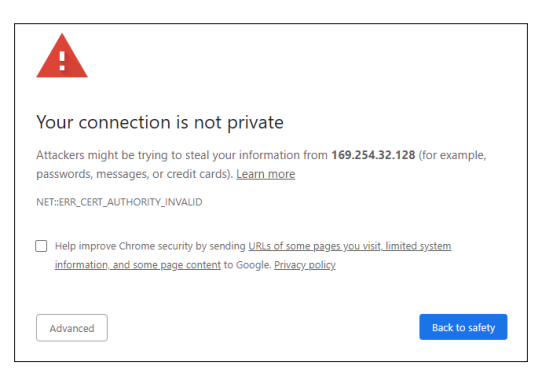

Das ist normal und stellt kein Sicherheitsrisiko dar. Klicken Sie auf **Advanced**. (Wenn Sie unsicher sind, ob Sie bestimmte Vorgänge auf Ihrem Computer, in einem Browser usw. ausführen sollen, sprechen Sie zunächst mit Ihrem IT-/Systemadministrator.)

Dann erscheint unter Umständen eine weitere Nachricht:

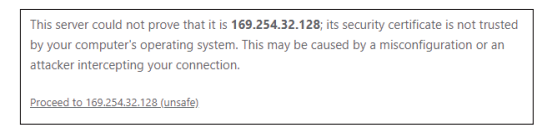

Das ist ebenfalls normal. Klicken Sie auf den Link **Proceed to…**, um zur Login-Seite der Bose Work Configuration Web-UI zu gelangen.

Das werkseitig voreingestellte Administrator-Passwort lautet: **Bose123!**

**Hinweis:** Es wird empfohlen, nach der erstmaligen Anmeldung das Passwort zu ändern.

Um auf die Hilfedatei für die Bose Work Configuration App oder Web-UI zuzugreifen, rufen Sie in der App oder Web-UI die **Settings**-Seite auf.

# <span id="page-25-0"></span>**Bose Work Management App**

Um die Bose Work Management Software herunterzuladen, gehen Sie wie folgt vor:

- 1. Rufen Sie auf Ihrem Computer die Website **[pro.Bose.com/VB1LatestSW](https://pro.bose.com/vb1latestsw)** auf.
- 2. Laden Sie die **Bose Work Management** App herunter und installieren Sie sie.

Um eine oder mehrere VB1 über eine Netzwerkverbindung mit der Bose Work Management App zu konfigurieren, gehen Sie wie folgt vor:

- 1. Verbinden Sie Ihren Computer und jede VB1 mit demselben Netzwerk.
- 2. Öffnen Sie die **Bose Work Management** App.

Um auf die Hilfedatei für die Bose Work Management App zuzugreifen, rufen Sie in der App die Seite **About Bose Work Management** auf.

# <span id="page-25-1"></span>**Bose Work App**

Mit der Bose Work App können Sie die Videobar wie mit einer Fernbedienung ganz bequem von Ihrem mobilen Endgerät aus bedienen. Um die Bose Work App herunterzuladen, gehen Sie wie folgt vor:

- 1. Suchen Sie die **Bose Work** App im App StoreSM oder bei Google Play™ und laden Sie sie herunter.
- 2. Öffnen Sie die App auf Ihrem Gerät und aktivieren Sie die Standortbestimmung.
- 3. Stellen Sie auf Ihrem mobilen Endgerät eine Verbindung zur **Bose Videobar VB1** her.

Um auf die Hilfedatei für die Bose Work App zuzugreifen, rufen Sie in der App die **Settings**-Seite auf.

# <span id="page-26-0"></span>**PRODUKTDETAILS**

## **Seiten**

### <span id="page-26-1"></span>**Vorderseite**

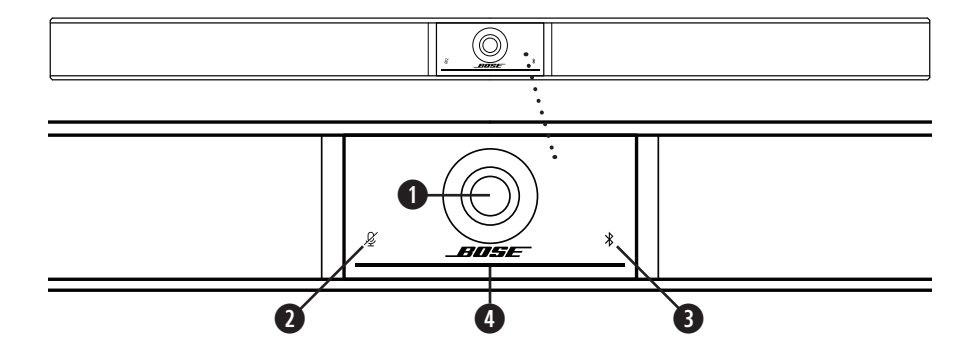

- 1. **Kamera**
- 2. **Mute-Anzeige:** Dieses Licht leuchtet rot, wenn die Mikrofone ausgeschaltet sind.
- 3. **Bluetooth-Anzeige:** Dieses Licht zeigt den aktuellen Bluetooth-Konnektivitätsstatus der VB1 an:

**Blinkt langsam blau:** Die VB1 ist zum Koppeln mit einem Bluetooth-fähigen mobilen Endgerät bereit.

**Weißes Leuchten:** Die VB1 ist mit der Bose Work App oder einem mobilen Endgerät für Anrufe und Medienübertragungen verbunden.

**Aus:** Keine Bluetooth-Konnektivität.

4. **Lichtleiste:** Mehr darüber erfahren Sie unter **[Lichtleiste \(Seite 31\)](#page-30-1)**.

## <span id="page-27-0"></span>**Seite**

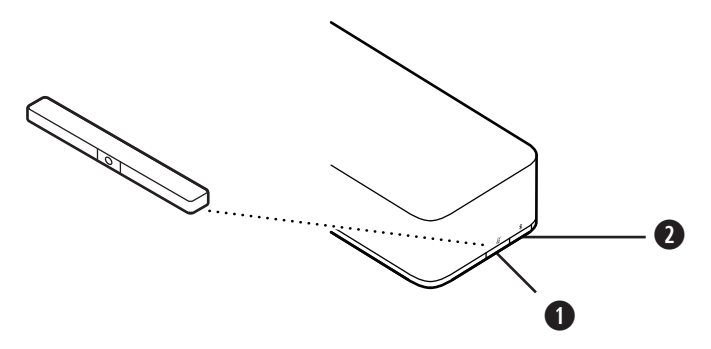

- 1. **Mute-Taste:** Drücken Sie diese Taste, um die Mikrofone der VB1 stummzuschalten oder die Stummschaltung aufzuheben.
- 2. **Bluetooth-Taste:** Halten Sie diese Taste gedrückt, um den Kopplungsmodus aufzurufen.

### <span id="page-28-0"></span>**Rückseite**

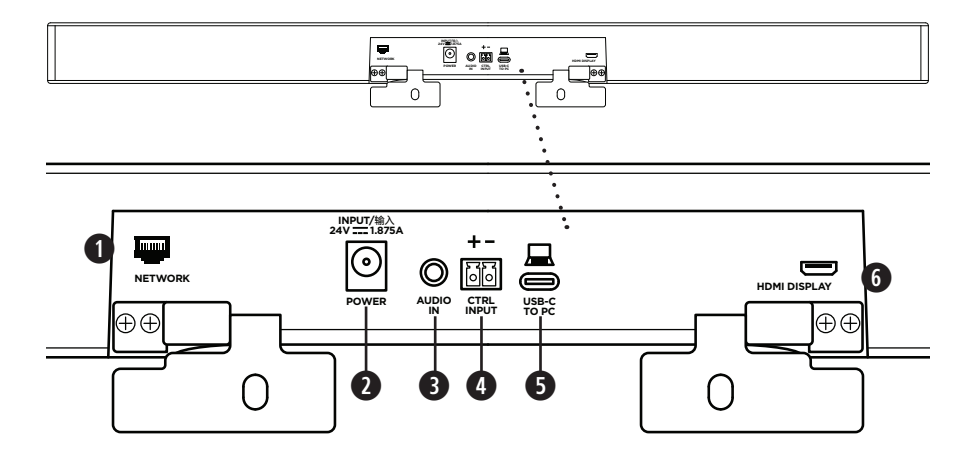

- 1. **Network:** Über diesen RJ45-Anschluss mit 1 Gbit/s können Sie die Konfiguration oder Überwachung vornehmen. (Dieser Port befindet sich an der Innenseite der Rückseite.)
- 2. **Power:** Zum Anschließen des mitgelieferten Netzteils.
- 3. **Audio In:** Über diese Buchse können Sie mit einem 3,5 mm-Stereokabel (separat erhältlich) eine optionale Audioquelle, z. B. den Audioausgang eines verbundenen Monitors oder Displays, anschließen.
- 4. **Ctrl Input:** Verwenden Sie diesen Port zur Mute-Überbrückung mithilfe des mitgelieferten 2-poligen Euroblock-Steckers. Dieser Eingang ist standardmäßig aktiv low und enthält einen internen Pullup.
- 5. **USB-C:** An diesen Port wird der Host-Computer für eine Besprechung angeschlossen.
- 6. **HDMI Display:** Über diesen Port können Sie mithilfe des mitgelieferten HDMI-Kabels ein Display anschließen. (Dieser Port befindet sich an der Innenseite der Rückseite.)

**Hinweis:** Damit die HDMI-Ausgabe funktioniert, muss auf dem Host-Computer der neueste DisplayLink®-Treiber installiert sein, und bei der VB1 muss DisplayLink aktiviert werden (diese Einstellung ist standardmäßig deaktiviert). Den neuesten Treiber können Sie auf **[displaylink.com/downloads](https://www.displaylink.com/downloads)** herunterladen. Um DisplayLink zu aktivieren oder deaktivieren, verwenden Sie die Bose Work Configuration App oder Web-UI oder die Bose Work Management App (siehe **[Software-Anwendungen \(Seite 23\)](#page-22-1)**).

# <span id="page-29-0"></span>**Fernbedienung**

Die Bose Videobar VB1 beinhaltet eine Infrarot-Fernbedienung, mit der Sie die Kameraund Lautstärkeeinstellungen anpassen, die Mikrofone stummschalten und den Bluetooth-Kopplungsmodus der VB1 aktivieren können.

**Hinweis:** Sämtliche Funktionen der Fernbedienung sind auch in den Software-Apps zur Konfiguration der Bose Videobar VB1 verfügbar. Weitere Informationen finden Sie unter **[Software-Anwendungen \(Seite 23\)](#page-22-1)**.

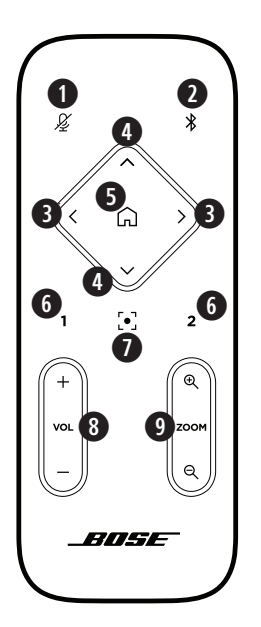

- 1. **Mute:** Drücken Sie diese Taste, um die Mikrofone der VB1 stummzuschalten oder die Stummschaltung aufzuheben.
- 2. **Bluetooth:** Halten Sie diese Taste 3 Sekunden lang gedrückt, um den Kopplungsmodus aufzurufen. Wenn die VB1 bereits mit einem Gerät gekoppelt ist, halten Sie diese Taste gedrückt, um die Verbindung zu trennen.
- 3. **Kamera schwenken:** Drücken Sie diese Taste, um die Kamera nach links (**<**) oder rechts (**>**) zu schwenken, oder halten Sie die Taste gedrückt für eine kontinuierliche Anpassung.
- 4. **Kamera neigen:** Drücken Sie diese Taste, um die Kamera nach oben (**Λ**) oder unten (**V**) zu neigen, oder halten Sie die Taste gedrückt für eine kontinuierliche Anpassung.
- 5. **Ausgangsposition-Preset:** Mit dieser Taste werden die Kameraeinstellungen für Schwenk- und Neigungswinkel und Zoom (PTZ) wieder in die Ausgangsposition zurückgesetzt. Die Ausgangsposition kann in der Bose Work Configuration App verändert werden.
- 6. **Presets 1 und 2:** Mit diesen Tasten können Sie die Presets 1 oder 2 für die Kamera aufrufen. Halten Sie die jeweilige Taste gedrückt, um die aktuellen Kameraeinstellungen für Schwenkund Neigungswinkel und Zoom (PTZ) als Preset 1 oder 2 abzuspeichern.
- 7. **Autoframe:** Zum Ein- und Ausschalten der Autoframing-Funktion. Wenn diese Funktion eingeschaltet ist, werden die Kameraeinstellungen für Schwenk- und Neigungswinkel und Zoom (PTZ) automatisch so angepasst, dass sich alle Teilnehmer jederzeit im Sichtfeld der Kamera befinden.
- 8. **Lautstärke:** Mit dieser Taste erhöhen (**+**) oder verringern (**−**) Sie die Lautstärke.
- 9. **Kamera-Zoom:** Mit dieser Taste vergrößern (**+**) oder verkleinern (**−**) Sie den Zoom-Faktor der Kamera.

# <span id="page-30-1"></span><span id="page-30-0"></span>**Lichtleiste**

Die Lichtleiste befindet sich unter der Kamera der VB1.

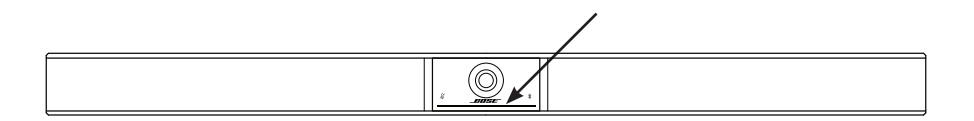

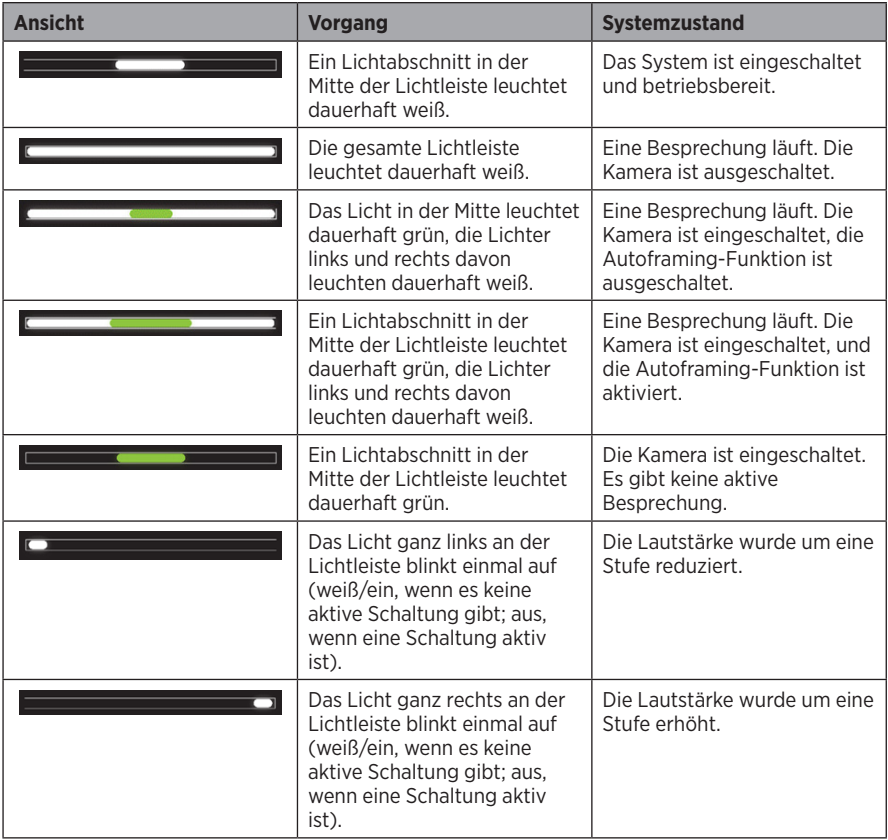

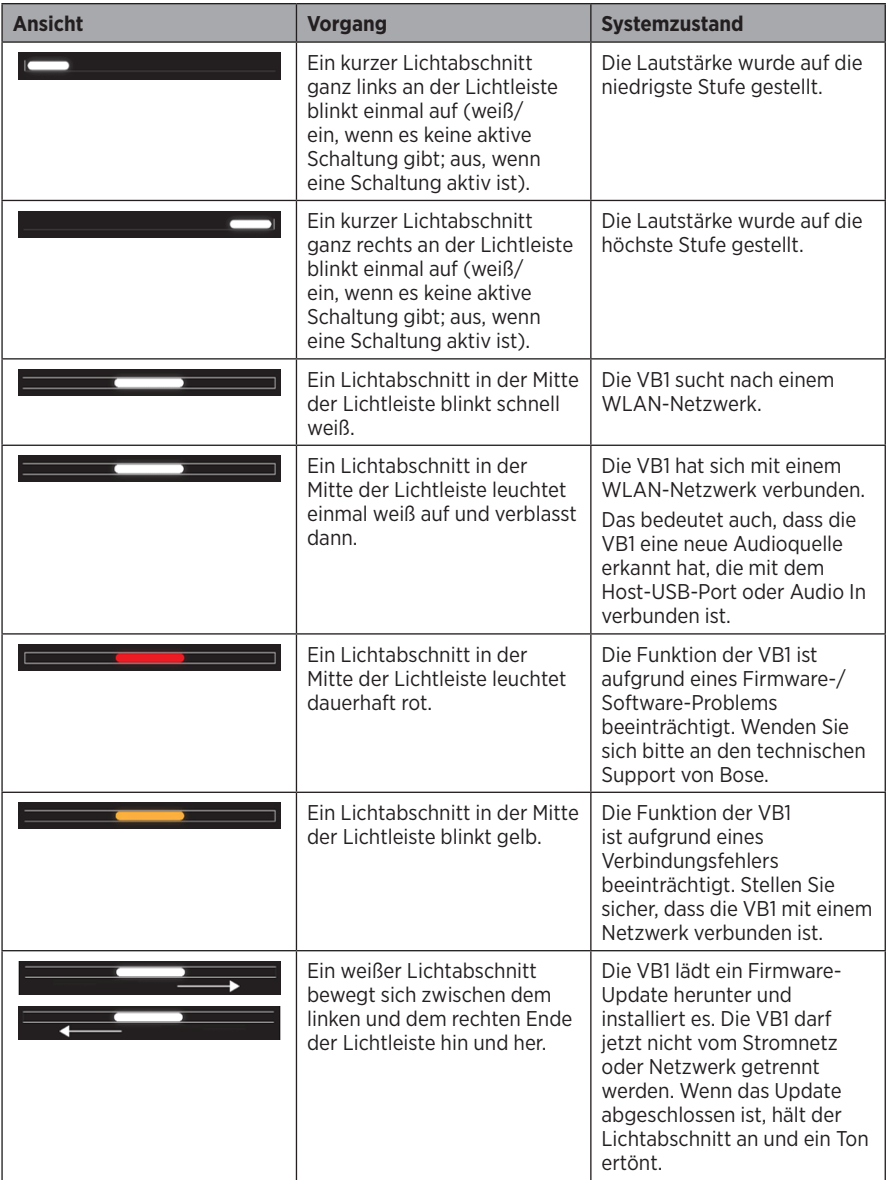

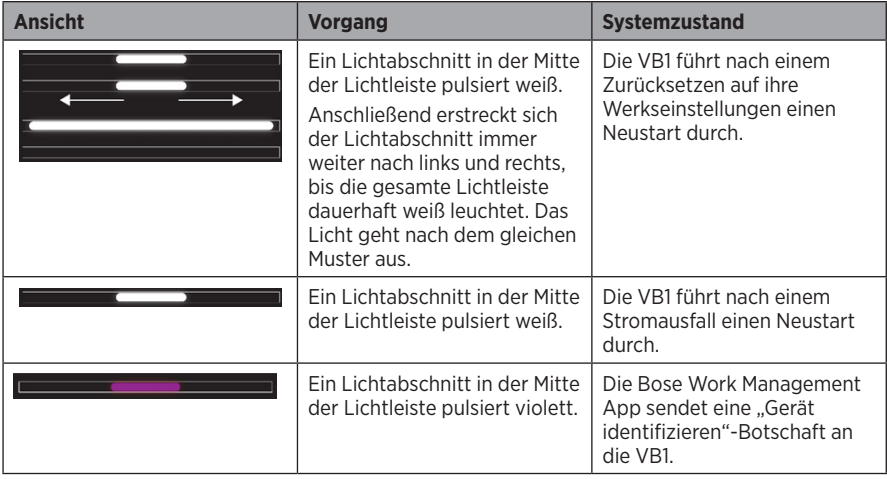

# <span id="page-33-0"></span>**BEDIENUNG**

# **Eine Besprechung starten**

**Hinweis:** Damit die HDMI-Ausgabe funktioniert, muss auf dem Host-Computer der neueste DisplayLink®-Treiber installiert sein, und bei der VB1 muss DisplayLink aktiviert werden (diese Einstellung ist standardmäßig deaktiviert). Den neuesten Treiber können Sie auf **[displaylink.com/downloads](https://www.displaylink.com/downloads)** herunterladen. Um DisplayLink zu aktivieren oder deaktivieren, verwenden Sie die Bose Work Configuration App oder Web-UI oder die Bose Work Management App (siehe **[Software-Anwendungen \(Seite 23\)](#page-22-1)**).

Um eine Besprechung mit der VB1 zu starten, gehen Sie wie folgt vor:

- 1. Verbinden Sie die VB1 mithilfe des mitgelieferten USB-Kabels mit Ihrem Computer. Verwenden Sie bei Bedarf den mitgelieferten Adapter von USB-C auf USB-A.
- 2. Starten Sie die Besprechung in Ihrer gewohnten Meeting-Software.
- 3. Rufen Sie die Geräteeinstellungen Ihrer Meeting-Software auf und wählen Sie die **Bose Videobar VB1** als Gerät für Mikrofon, Lautsprecher und Kamera aus.

So verwenden Sie die VB1 bei einem Anruf als Freisprechgerät:

- 1. Drücken Sie die **Bluetooth**-Taste an der Seite der VB1 (oder halten Sie die Bluetooth-Taste auf der Fernbedienung 3 Sekunden lang gedrückt), um die VB1 in den Kopplungsmodus zu versetzen.
- 2. Suchen Sie auf Ihrem mobilen Endgerät nach verfügbaren Bluetooth-fähigen Geräten und wählen Sie die VB1 aus.
- 3. Tätigen Sie einen Anruf mit Ihrem mobilen Endgerät. Der Ton wird automatisch von Ihrem mobilen Endgerät an die Lautsprecher und Mikrofone der VB1 weitergeleitet.

# <span id="page-34-0"></span>**Die Kamera anpassen**

**Hinweis:** Sämtliche Funktionen der Fernbedienung sind auch in den Software-Apps zur Konfiguration der Bose Videobar VB1 verfügbar. Weitere Informationen finden Sie unter **[Software-Anwendungen \(Seite 23\)](#page-22-1)**.

**Tipp:** Es wird empfohlen, die Kameraeinstellungen schnell und einfach über die Bose Work App auf Ihrem mobilen Endgerät zu ändern. Siehe **[Bose Work App \(Seite 26\)](#page-25-1)**.

### **Die Kameraeinstellungen zurücksetzen**

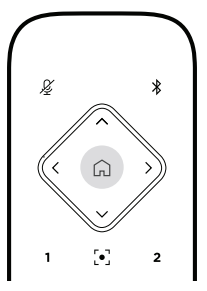

Wenn Sie die Kamera auf ihre standardmäßigen Einstellungen für Schwenk- und Neigungswinkel und Zoom zurücksetzen möchten, drücken Sie die **Home**-Taste auf der Fernbedienung.

### **Den Schwenk- und Neigungswinkel anpassen**

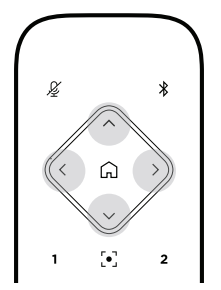

**Hinweis:** Sie können den Schwenk- und Neigungswinkel nur anpassen, wenn die Kamera nicht vollständig herausgezoomt ist.

Wenn Sie den Schwenkwinkel (links – rechts) der Kamera anpassen möchten, drücken Sie die entsprechende Schwenktaste für die Kamera (**<** oder **>**) auf der Fernbedienung.

Wenn Sie den Neigungswinkel (oben – unten) der Kamera anpassen möchten, drücken Sie die entsprechende Neigungstaste für die Kamera (**Λ** oder **V**) auf der Fernbedienung.

Drücken Sie die entsprechende Taste einmal, um die Kamera schrittweise zu verstellen, und halten Sie sie gedrückt, wenn Sie eine kontinuierliche Anpassung vornehmen möchten.

### <span id="page-35-0"></span>**Den Zoom-Faktor anpassen**

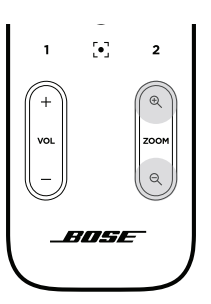

Wenn Sie den Zoom-Faktor der Kamera anpassen möchten, drücken Sie die entsprechende **Zoom**-Taste (**+** oder **−**) auf der Fernbedienung.

Drücken Sie die entsprechende Taste einmal, um die Kamera schrittweise zu verstellen, und halten Sie sie gedrückt, wenn Sie eine kontinuierliche Anpassung vornehmen möchten.

# **Ein Preset speichern und abrufen**

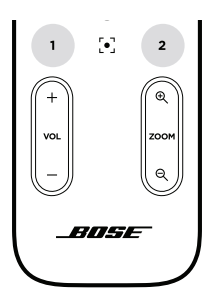

Die Kameraeinstellungen für Schwenk- und Neigungswinkel und Zoom können Sie als Preset speichern: Preset 1 oder Preset 2. Wenn Sie ein gespeichertes Preset abrufen, wird die Kamera sofort in die gespeicherten Schwenk-, Neigungswinkel- und Zoom-Einstellungen versetzt.

So speichern Sie ein Preset:

- 1. Stellen Sie den Schwenk- und Neigungswinkel und den Zoom-Faktor wie gewünscht ein.
- 2. Halten Sie die Taste des gewünschten Preset auf der Fernbedienung (**Preset 1** oder **Preset 2**) 3 Sekunden lang gedrückt. Die Kameraeinstellungen werden auf diesem Preset gespeichert.

Um ein gespeichertes Preset abzurufen, drücken Sie die gewünschte Preset-Taste auf der Fernbedienung (**Preset 1** oder **Preset 2**). Die Kameraeinstellungen für Schwenk- und Neigungswinkel und Zoom werden sofort in die für dieses Preset gespeicherten Einstellungen abgeändert.

# <span id="page-36-1"></span><span id="page-36-0"></span>**Autoframing aktivieren/deaktivieren**

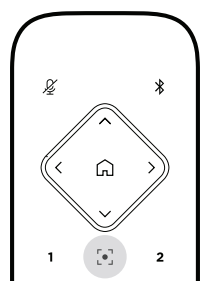

Um die Autoframing-Funktion der Kamera zu aktivieren oder deaktivieren, drücken Sie die **Autoframe**-Taste auf der Fernbedienung.

Wenn Autoframing aktiviert ist, passt die Kamera automatisch und fortlaufend den Schwenkund Neigungswinkel sowie den Zoom-Faktor an, sodass sich alle Teilnehmer im Raum im Sichtfeld der Kamera befinden.

**Hinweis:** Wenn Sie den Schwenk- oder Neigungswinkel oder den Zoom-Faktor manuell anpassen oder die Taste **Home**, **Preset 1** oder **Preset 2** drücken, wird die Autoframing-Funktion automatisch deaktiviert.

Wenn Autoframing deaktiviert ist, passen Sie die Kameraeinstellungen für Schwenk- und Neigungswinkel sowie Zoom (PTZ) manuell an.

# <span id="page-37-1"></span><span id="page-37-0"></span>**Tonpegel verwalten**

Die Bose Videobar VB1 verfügt über vier Audioeingänge: ihre Mikrofone, USB-Audio, Bluetooth-Audio und den Analogeingang (**Audio In**-Buchse).

Darüber hinaus hat die VB1 drei Audioausgänge: ihre Lautsprecher, USB-Audio und Bluetooth-Audio.

Mit Ausnahme der **Audio In**-Buchse können die Pegel all dieser Signale in der Registerkarte **Meters** in der Bose Work Configuration App/WebUI abgelesen werden.

### **Lokale Audiowiedergabe**

Musik oder Ton über den USB- Bluetooth- oder Analogeingang werden über die VB1- Lautsprecher wiedergegeben. Diese Töne werden bei Besprechungen nicht an die Gegenseite weitergeleitet.

## **Besprechungs-Audio**

Der VB1-Mikrofonton wird (über den USB-Ausgang) an die Gegenseite gesendet, nachdem er die akustische Echokompensation (AEC) durchlaufen hat.

Wenn die lokale Audiowiedergabe über den USB-Eingang gesendet wird, wird sie über die Lautsprecher der VB1 wiedergegeben. Die AEC-Funktion entfernt jedoch die Musik von der Audioaufnahme des VB1-Mikrofons, bevor sie an die Gegenseite gesendet wird.

Wenn Sie die lokale Audiowiedergabe an die Gegenseite senden möchten, teilen Sie die Audiowiedergabe-App in Ihrer Meeting-Software.

### **Tonpegel anpassen**

Die VB1 hat zwei Lautstärkeregelungen: für die VB1-Lautsprecher und für die Verstärkung des Analogeingangs **(Audio In)**.

Die Lautstärke der VB1-Lautsprecher können Sie mit den **Lautstärketasten +** oder **−** auf der Fernbedienung anpassen oder die Lautstärke des Host-Computers oder des Bluetooth-Geräts verändern. Diese drei Lautstärkepegel sind stets synchron. Wenn Sie also einen dieser Pegel anpassen, werden die anderen beiden ebenfalls abgeändert.

**Hinweis:** Sämtliche Funktionen der Fernbedienung sind auch in den Software-Apps zur Konfiguration der Bose Videobar VB1 verfügbar. Weitere Informationen finden Sie unter **[Software-Anwendungen \(Seite 23\)](#page-22-1)**.

Bei Bedarf können Sie die Analogeingang-Verstärkung (**Analog Input Gain**) anpassen, um das in die **Audio In**-Buchse gesendete Signal zu beschneiden, sodass es mit den Nominalpegeln des Host-Computers und des Bluetooth-Geräts übereinstimmt. Diese Anpassung können Sie in der Bose Work Configuration App oder Web-UI oder in der Bose Work Management App vornehmen (siehe **[Software-Anwendungen \(Seite 23\)](#page-22-1)**).

## <span id="page-38-0"></span>**Bluetooth-fähige Geräte verwalten**

Die VB1 kann immer nur mit jeweils einem Bluetooth-fähigen Gerät gekoppelt werden. Es ist zum Beispiel nicht möglich, die VB1 über die Bose Work App mit einem Gerät und für Anrufe oder zur Audiowiedergabe mit einem anderen Gerät zu koppeln.

## **Ein Bluetooth-fähiges Gerät mit der VB1 koppeln**

Die Bose Work App koppelt Ihr Bluetooth-fähiges Gerät mithilfe von Bluetooth Low Energy (BLE) mit der VB1. Die App "findet" automatisch alle VB1 in der Umgebung.

Um ein Bluetooth-fähiges Gerät über die Bose Work App mit der VB1 zu koppeln, öffnen Sie die App und wählen Sie die gewünschte VB1 aus. Sobald die Verbindung hergestellt wurde, leuchtet die Bluetooth-Anzeige an der Vorderseite der VB1 durchgehend weiß. (Weitere Informationen finden Sie unter **[Bose Work App \(Seite 26\)](#page-25-1)**.)

Wenn Sie ein Bluetooth-fähiges Gerät für Anrufe oder zur Audiowiedergabe koppeln möchten, gehen Sie wie folgt vor:

- 1. Drücken Sie die **Bluetooth**-Taste an der Seite der VB1 (oder halten Sie die Bluetooth-Taste auf der Fernbedienung 3 Sekunden lang gedrückt), um die VB1 in den Kopplungsmodus zu versetzen. Die Bluetooth-Anzeige an der Vorderseite der VB1 blinkt blau.
- 2. Suchen Sie auf Ihrem Bluetooth-fähigen Gerät nach weiteren verfügbaren Bluetooth-fähigen Geräten und wählen Sie die VB1 aus. Sobald die Verbindung hergestellt wurde, leuchtet die Bluetooth-Anzeige an der Vorderseite der VB1 durchgehend weiß.

### **Ein Bluetooth-fähiges Gerät von der VB1 trennen**

Die VB1 verbindet sich nicht automatisch erneut mit einem Bluetooth-fähigen Gerät, mit dem sie schon einmal gekoppelt war. Wenn die Bluetooth-Verbindung z. B. wegen einer zu großen Entfernung, mit Absicht oder durch das Koppeln eines anderen Geräts getrennt wurde, müssen Sie das Gerät erneut koppeln.

Wenn Sie ein Bluetooth-fähiges Gerät von der VB1 trennen möchten, haben Sie folgende Möglichkeiten:

Deaktivieren Sie die Bluetooth-Funktion auf Ihrem mobilen Endgerät.

Drücken Sie die **Bluetooth**-Taste an der Seite der VB1.

Halten Sie die **Bluetooth**-Taste auf der Fernbedienung 3 Sekunden lang gedrückt.

# <span id="page-39-0"></span>**Energiesparmodus**

In manchen Ländern ist es gesetzlich vorgeschrieben, dass Produkte wie die VB1 in einen Energiesparmodus übergehen, wenn sie gerade nicht verwendet werden. Diese Funktion der VB1 können Sie in der Bose Work Configuration App oder Web-UI oder in der Bose Work Management App deaktivieren (oder erneut aktivieren) (siehe **[Software-Anwendungen \(Seite 23\)](#page-22-1)**).

Der Energiesparmodus der VB1 umfasst sogar zwei Stufen: den **Standby**-Modus und den Modus **Standby mit niedrigem Energieverbrauch**.

Wenn der Energiesparmodus aktiviert ist, wechselt die VB1 nach 18 Minuten Inaktivität in den Standby-Modus. Nach 2 weiteren Stunden Inaktivität geht sie in den Modus "Standby mit niedrigem Energieverbrauch" über. Die Lichtleiste an der Vorderseite der VB1 ist in beiden Stufen aus.

Wenn der Energiesparmodus deaktiviert ist, sind auch diese beiden Stufen deaktiviert.

Die VB1 kann durch bestimmte Handlungen oder Befehle am Wechsel in den Standby-Modus gehindert, aus dem Standby-Modus "aufgeweckt" (wieder in den normalen Betriebszustand versetzt) oder aus dem Modus "Standby mit niedrigem Energieverbrauch" "aufgeweckt" (wieder in den normalen Betriebszustand versetzt) werden.

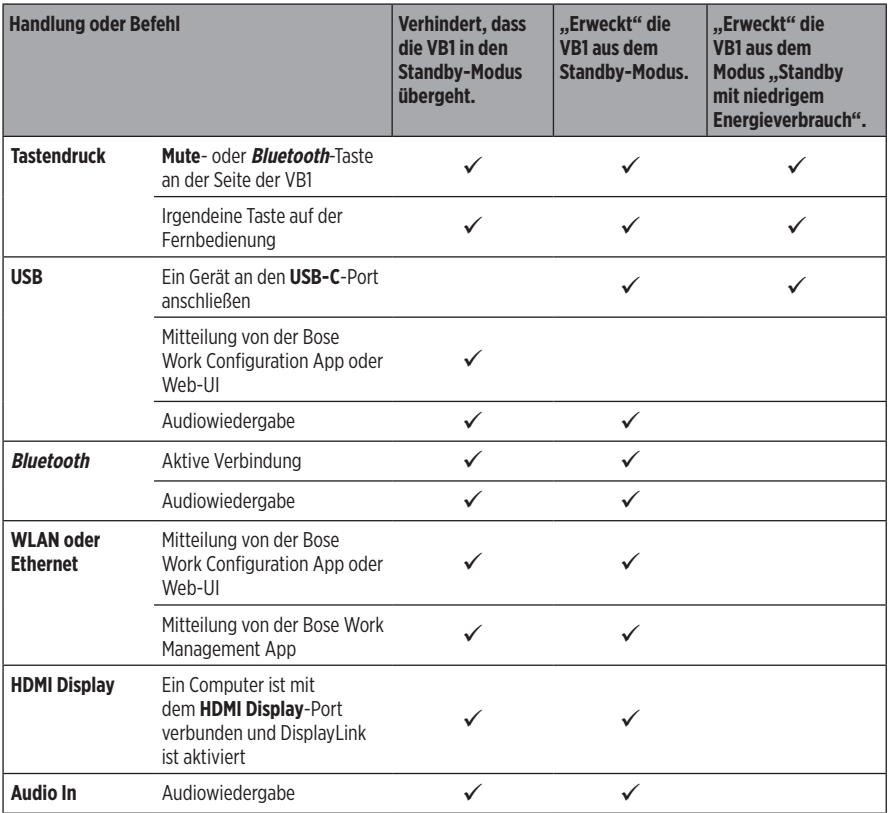

# <span id="page-40-0"></span>**PFLEGE UND WARTUNG**

# **Reinigung der VB1**

Die VB1 sollte regelmäßig gereinigt werden.

Wischen Sie die äußeren Flächen mit einem weichen, trockenen Tuch ab.

Achten Sie darauf, dass keine Feuchtigkeit in das Abdeckgitter oder in irgendeinen der Kabelanschlüsse gelangt.

# **Ersatzteile und Zubehör**

Ersatzteile und Zubehör können über den Bose Kundendienst bestellt werden.

Besuchen Sie **[worldwide.Bose.com/Support/VB1](https://worldwide.bose.com/support/vb1)**

# **Eingeschränkte Garantie**

Für die Bose Videobar VB1 gilt eine eingeschränkte Garantie. Ausführlichere Informationen über die eingeschränkte Garantie finden Sie auf unserer Website unter **[pro.Bose.com/warranty](https://pro.bose.com/warranty)**.

Wenn Sie Ihr Produkt registrieren möchten, gehen Sie auf **[global.Bose.com/register](http://global.bose.com/register)**. Ihre eingeschränkte Garantie ist jedoch unabhängig von der Registrierung gültig.

# **Positionen der Seriennummer**

Die Serien- und Modellnummern finden Sie auf der Rückseite des Produkts.

Die Seriennummer können Sie auch in der Bose Work Configuration App oder Web-UI oder in der Bose Work Management App einsehen (siehe **[Software-Anwendungen \(Seite 23\)](#page-22-1)**).

# <span id="page-41-1"></span><span id="page-41-0"></span>**Zurücksetzen auf Werkseinstellungen**

Wenn Sie die VB1 auf ihre Werkseinstellungen zurücksetzen:

Wird die Liste der mit der VB1 gekoppelten Bluetooth-fähigen Geräte gelöscht.

Werden die Kamera-Presets (Preset 1 und Preset 2) gelöscht.

Werden alle Kamera-, Mikrofon- und Lautsprechereinstellungen auf ihre Standardwerte zurückgesetzt. (Viele dieser Einstellungen werden in der Bose Work Configuration Software oder Management Software konfiguriert.)

Wird das Administrator-Passwort zurückgesetzt auf **Bose123!**

**Hinweis:** Es wird empfohlen, das Passwort zu ändern, nachdem Sie die VB1 auf die Werkseinstellungen zurückgesetzt haben.

Wenn Sie alle Einstellungen der VB1 auf die Standardwerte zurücksetzen möchten, haben Sie folgende Möglichkeiten:

Halten Sie auf der Fernbedienung die Tasten **Home** und **Autoframe** gleichzeitig 5 Sekunden lang gedrückt.

Halten Sie an der Seite der VB1 die Tasten **Mute** und **Bluetooth** gleichzeitig 5 Sekunden lang gedrückt.

Ein kurzer Lichtabschnitt in der Mitte der Lichtleiste pulsiert weiß. Anschließend erstreckt sich der Lichtabschnitt immer weiter nach links und rechts, bis die gesamte Lichtleiste dauerhaft weiß leuchtet. Das Licht geht nach dem gleichen Muster aus. Nachdem dieser Vorgang abgeschlossen ist, startet die VB1 neu mit ihren Werkseinstellungen.

## **Passwort vergessen**

Wenn Sie das Passwort für den Zugriff auf die Administrator-Konfigurationseinstellungen vergessen haben, müssen Sie die VB1 auf die Werkseinstellungen zurücksetzen, um das Passwort zurückzusetzen (siehe **[Zurücksetzen auf Werkseinstellungen \(Seite 42\)](#page-41-1)**).

**Hinweis:** Es wird empfohlen, das Passwort zu ändern, nachdem Sie die VB1 auf die Werkseinstellungen zurückgesetzt haben.

# <span id="page-41-2"></span>**Software-Updates**

Mit der Bose Work Configuration App und der Bose Work Management App können Sie nach Firmware-Updates für die VB1 suchen und diese installieren. Unter **[Software-Anwendungen](#page-22-1)  [\(Seite 23\)](#page-22-1)** erfahren Sie, wie Sie diese Software-Apps herunterladen und nutzen können.

Wenn Sie die **Bose Work Configuration Web-UI** zum Konfigurieren der VB1 verwenden, können Sie unter Umständen keine automatischen Firmware-Updates über den Bose Server durchführen, wenn Ihr Computer nicht mit dem Internet verbunden ist.

Wenn Sie mit der Web-UI keine Firmware-Updates abrufen können, haben Sie stattdessen folgende Möglichkeiten:

Verwenden Sie die **Bose Work Configuration App**.

Verwenden Sie die **Bose Work Management App**.

Laden Sie die Firmware-Datei direkt auf Ihren Computern herunter und verwenden Sie dann die **Bose Work Configuration Web-UI**, um die Firmware wie eine vorherige Version zu aktualisieren.

# <span id="page-42-0"></span>**FEHLERBEHEBUNG**

# **Mögliche Lösungen**

Wenn Probleme mit der VB1 auftreten, versuchen Sie zunächst die hier beschriebenen Lösungen:

Stellen Sie sicher, dass die VB1 an das Stromnetz angeschlossen ist.

Stellen Sie sicher, dass alle Kabel an der Rückseite fest angeschlossen sind. Siehe **[Kabelverbindungen \(Seite 20\)](#page-19-1)**.

Überprüfen Sie die Statusanzeigen. Siehe **[Vorderseite \(Seite 27\)](#page-26-1)**.

Vergewissern Sie sich, dass Ihr mobiles Endgerät Bluetooth-Verbindungen unterstützt.

Schauen Sie nach, ob es Software-Updates für die VB1 gibt. Siehe **[Software-Updates \(Seite 42\)](#page-41-2)**.

Positionieren Sie Ihr Bluetooth-fähiges Gerät näher an der VB1 und weg von möglichen Störauellen.

Passen Sie die Lautstärke an der VB1, am Bluetooth-fähigen Gerät oder anderen Audioquellen an. Siehe **[Tonpegel verwalten \(Seite 38\)](#page-37-1)**.

Wenn Sie das Problem nicht beheben konnten, finden Sie in der folgenden Tabelle Lösungsmöglichkeiten für die beschriebenen gängigen Probleme. Wenn Sie Ihr Problem nicht beheben können, wenden Sie sich an den Bose Kundendienst.

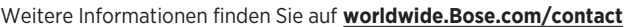

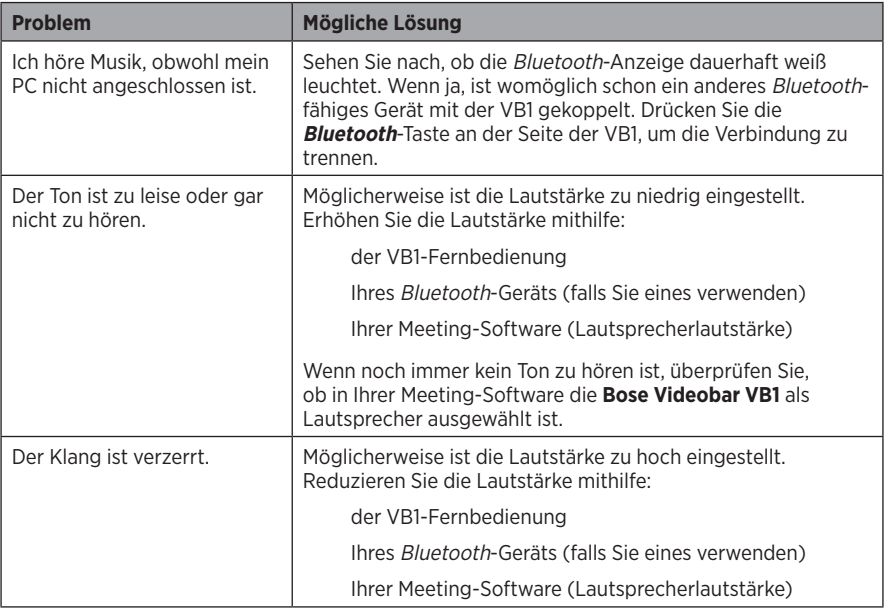

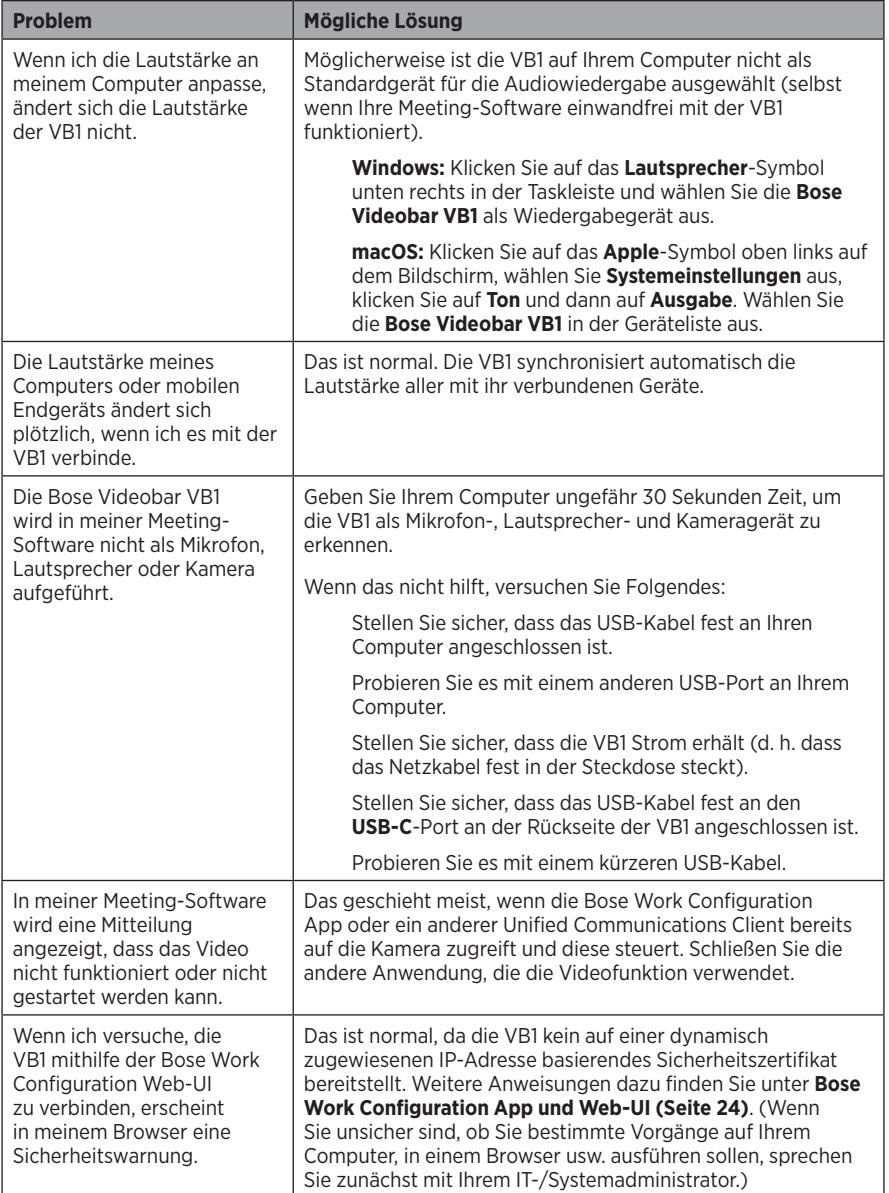

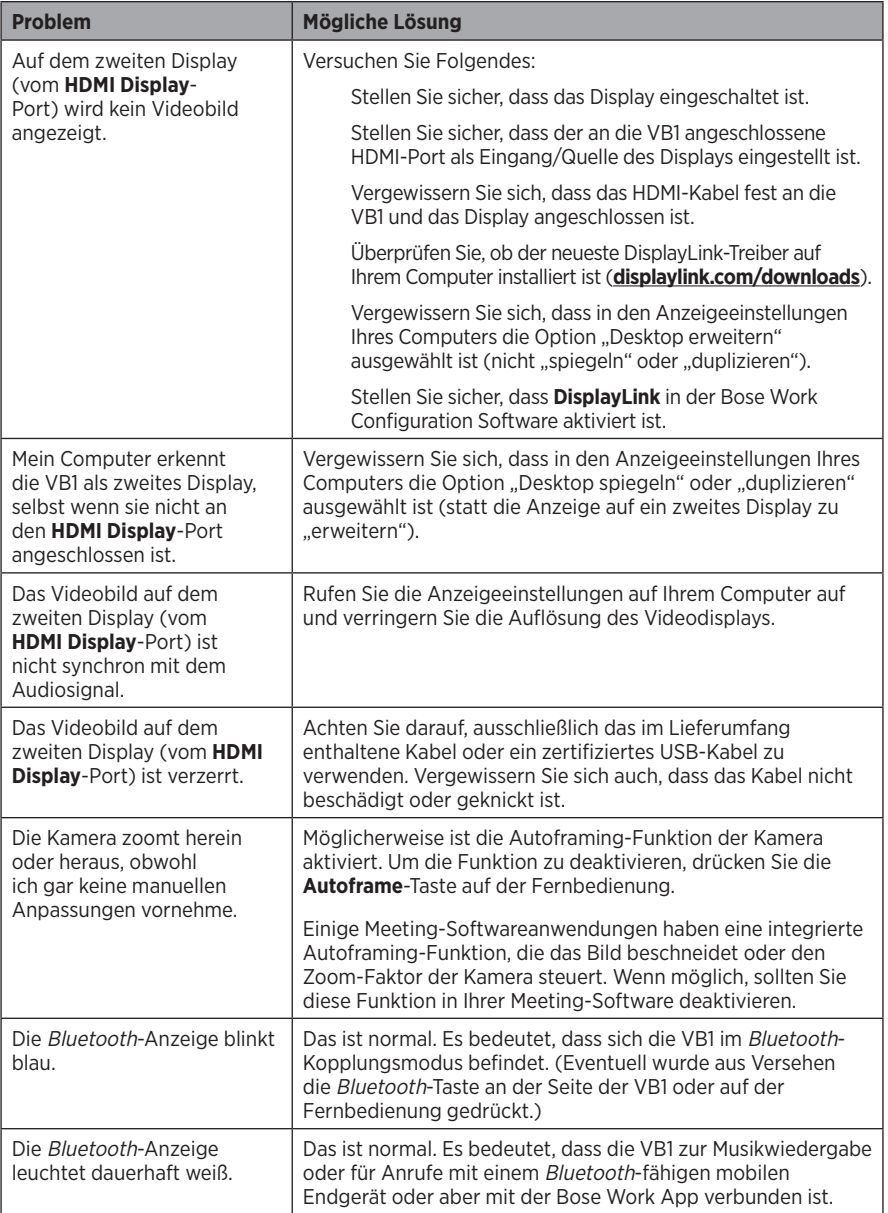

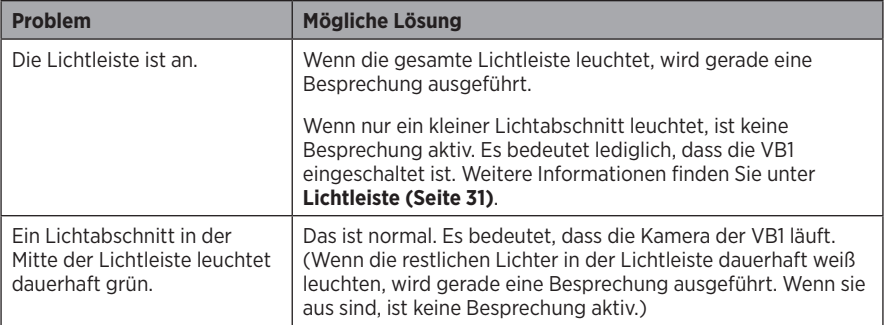

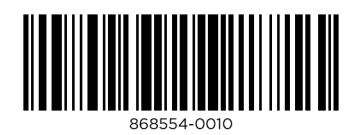

©2021 Bose Corporation, 100 The Mountain Road, Framingham, MA 01701-9168, USA AM868554 Rev. 00